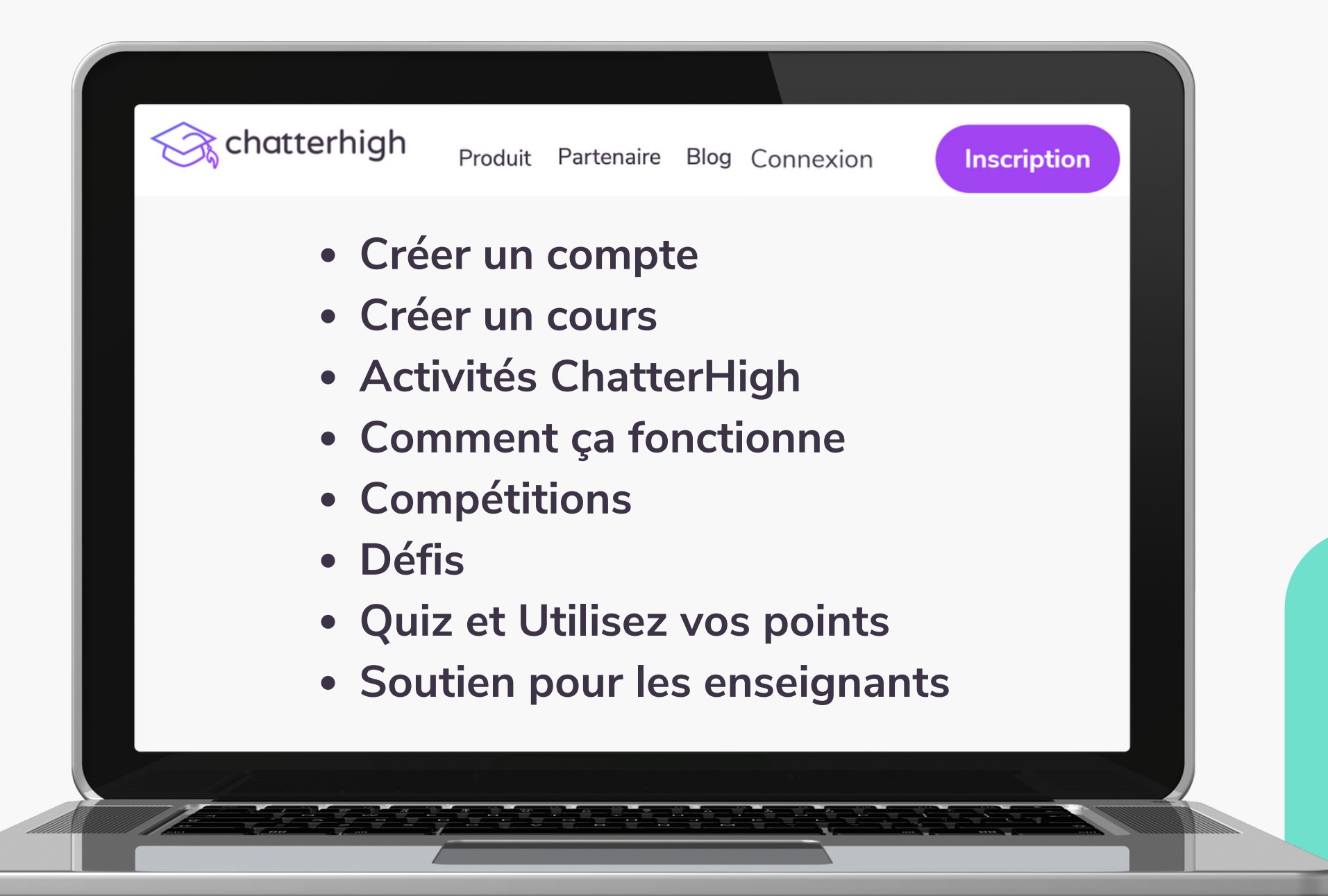

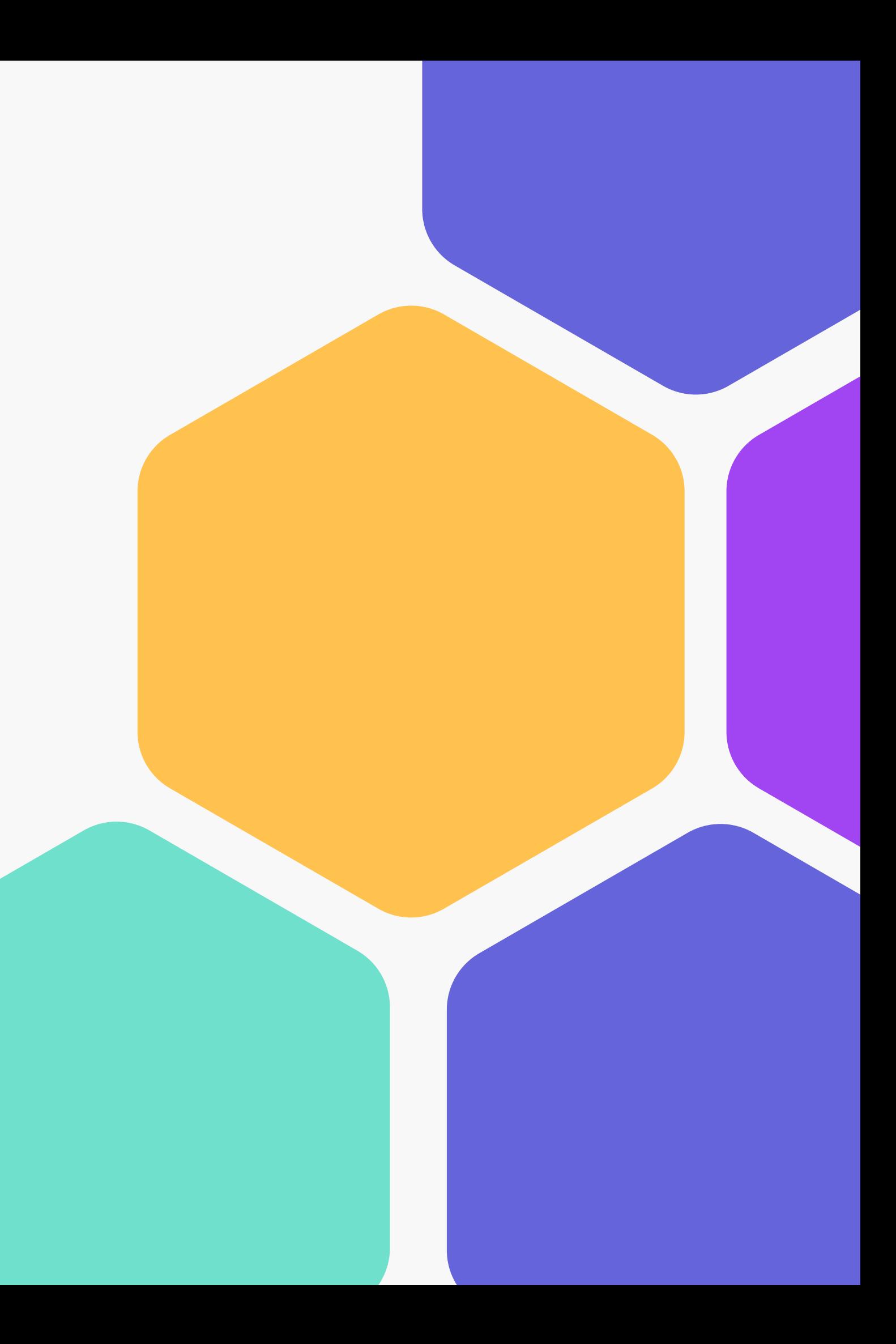

# **ChatterHigh Guide de démarrage pour les enseignants**

## Tableau des matières

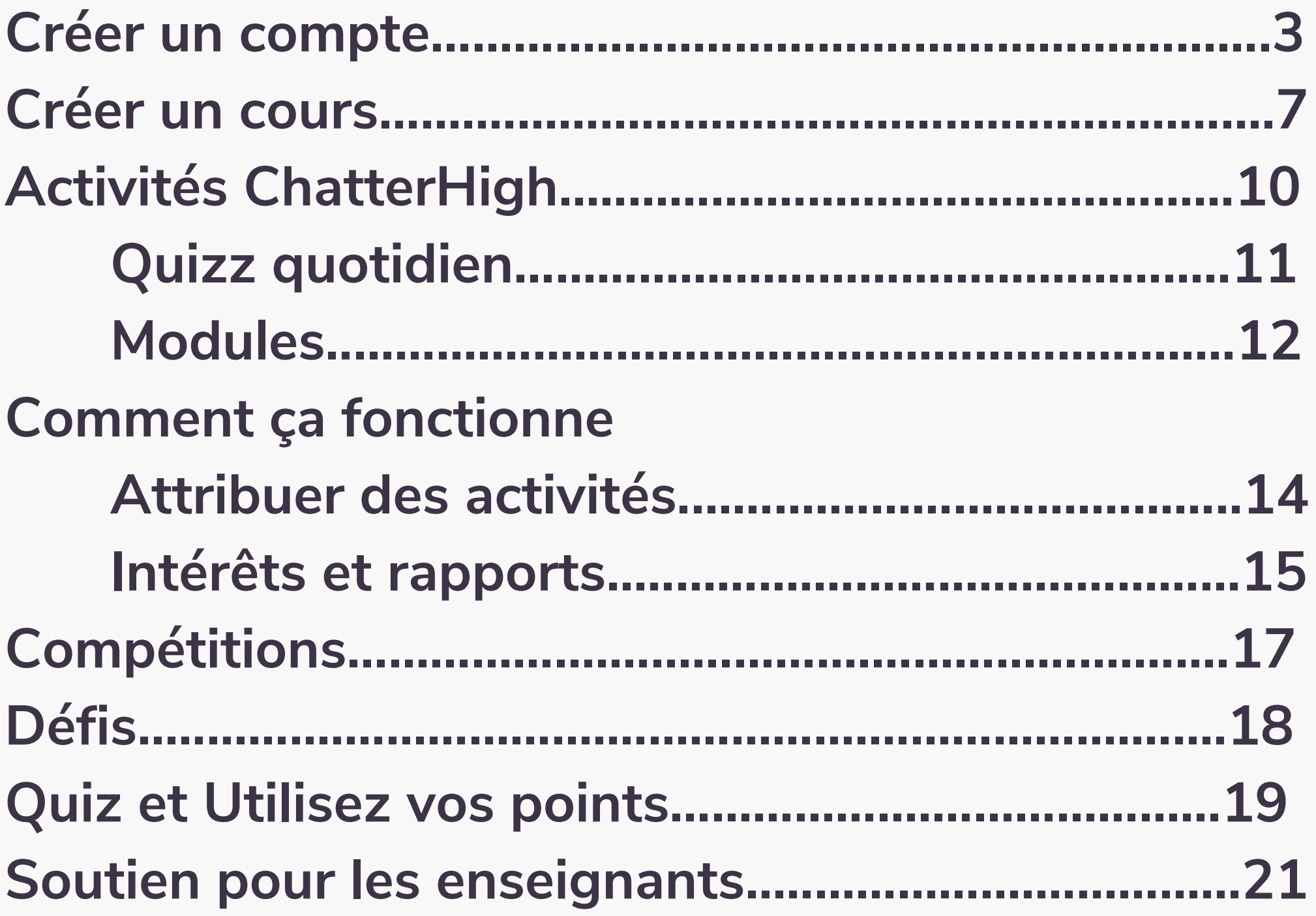

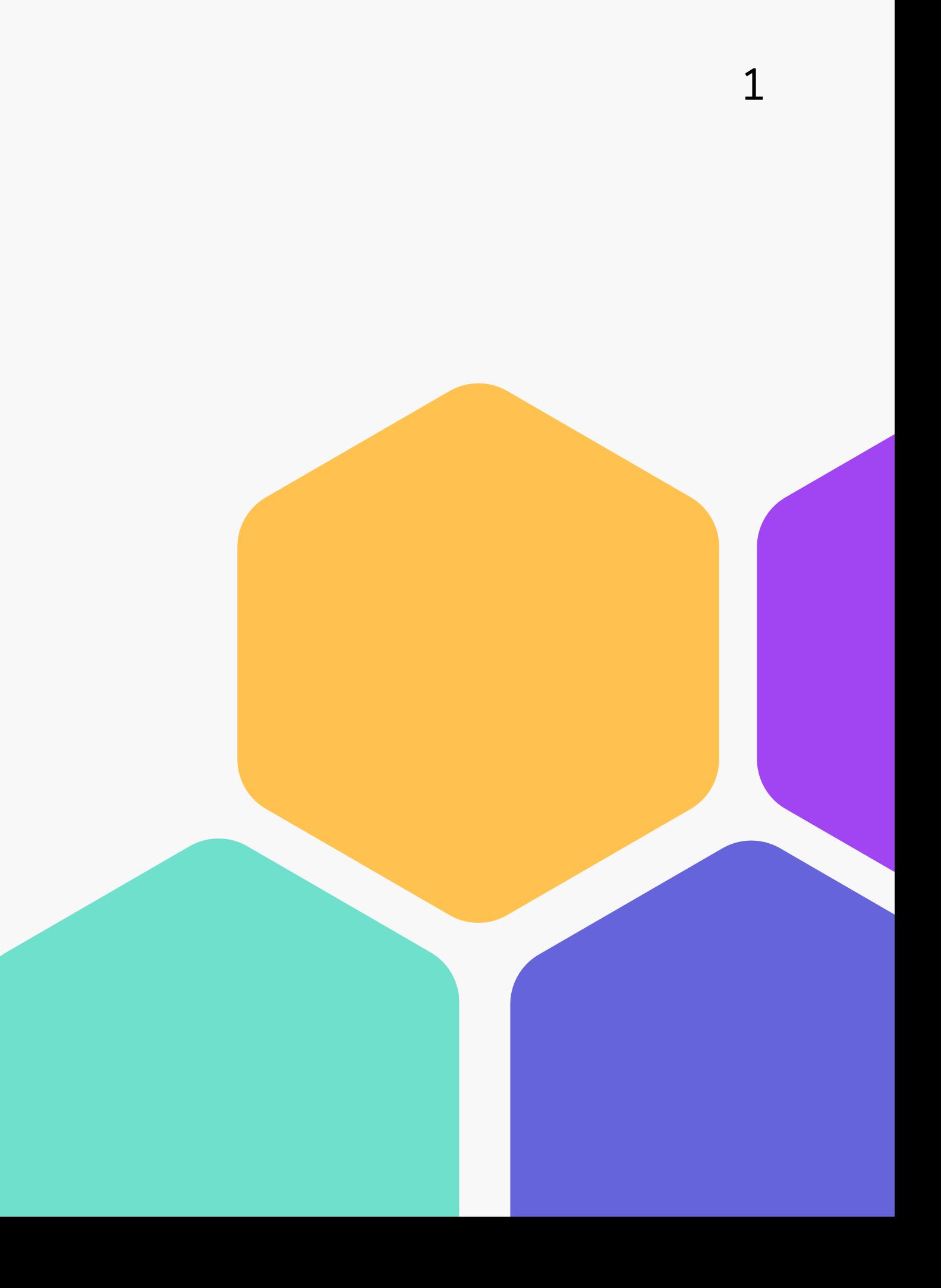

## <sup>2</sup> **Changement de langue**

**Si le site web s'affiche en anglais, vous pouvez le changer en français en défilant jusqu'au bout de la page et cliquant sur " Français "**

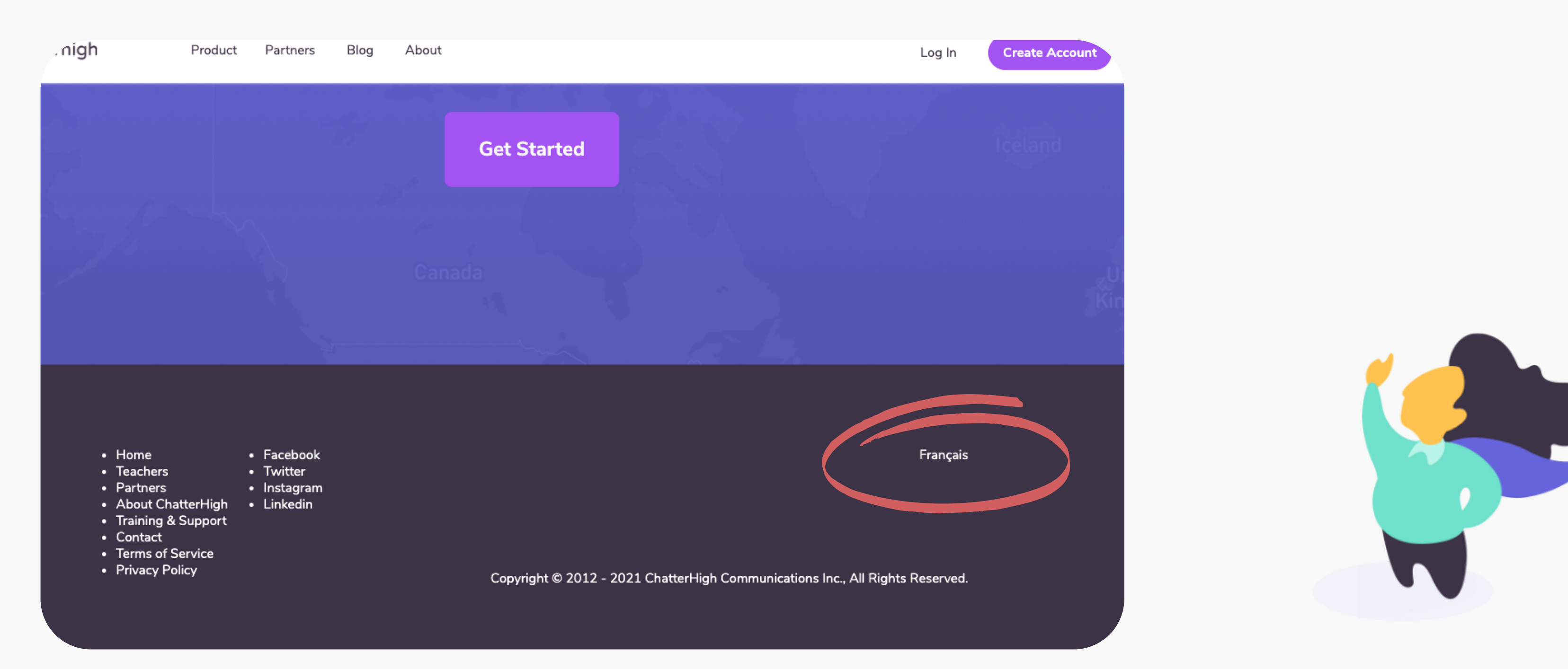

# Etape 1: Création de votre compte

### **Visitez chatterhigh.com/fr et cliquer sur " Inscription "**

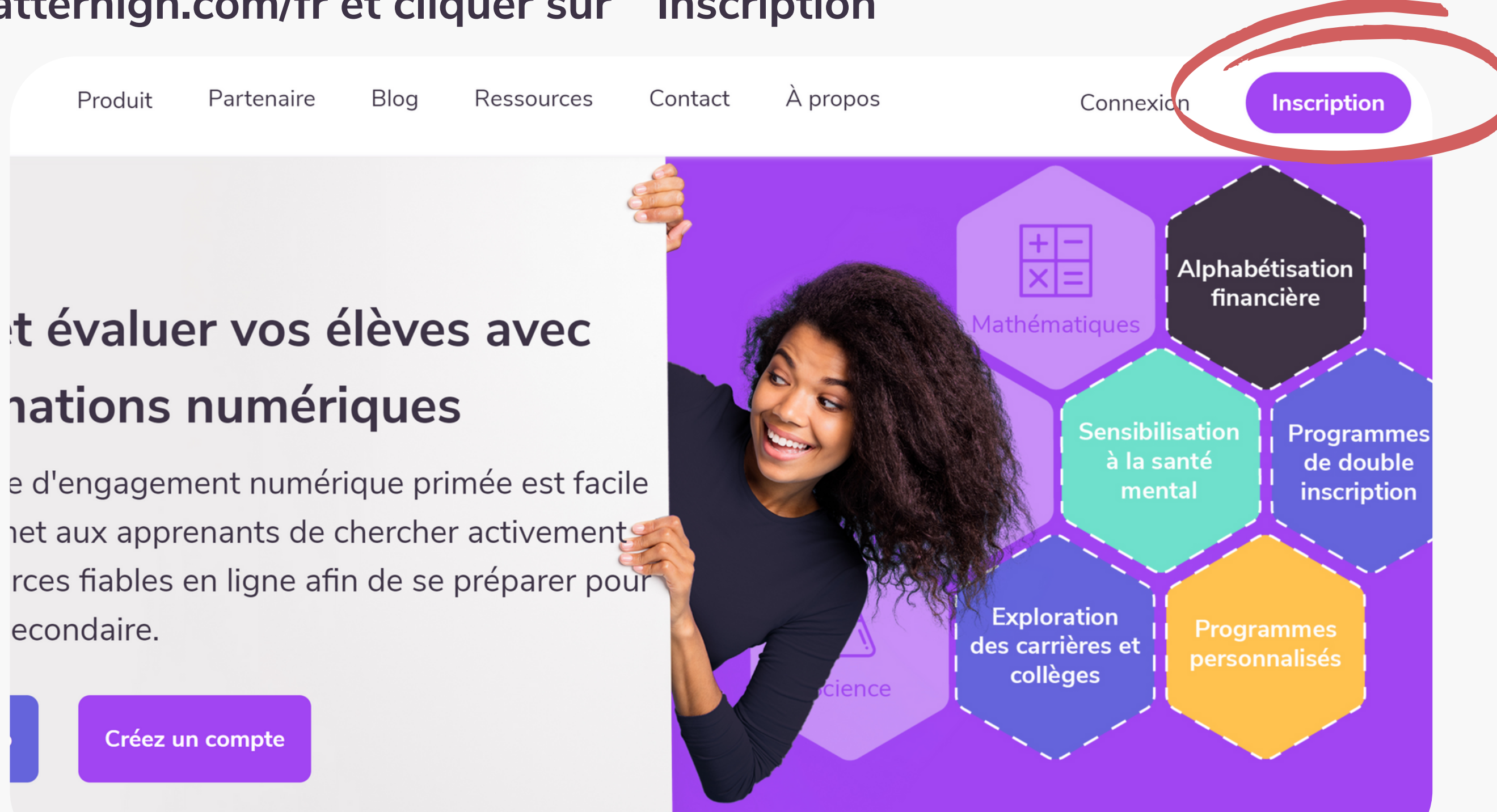

3

### **Remplissez vos détails**

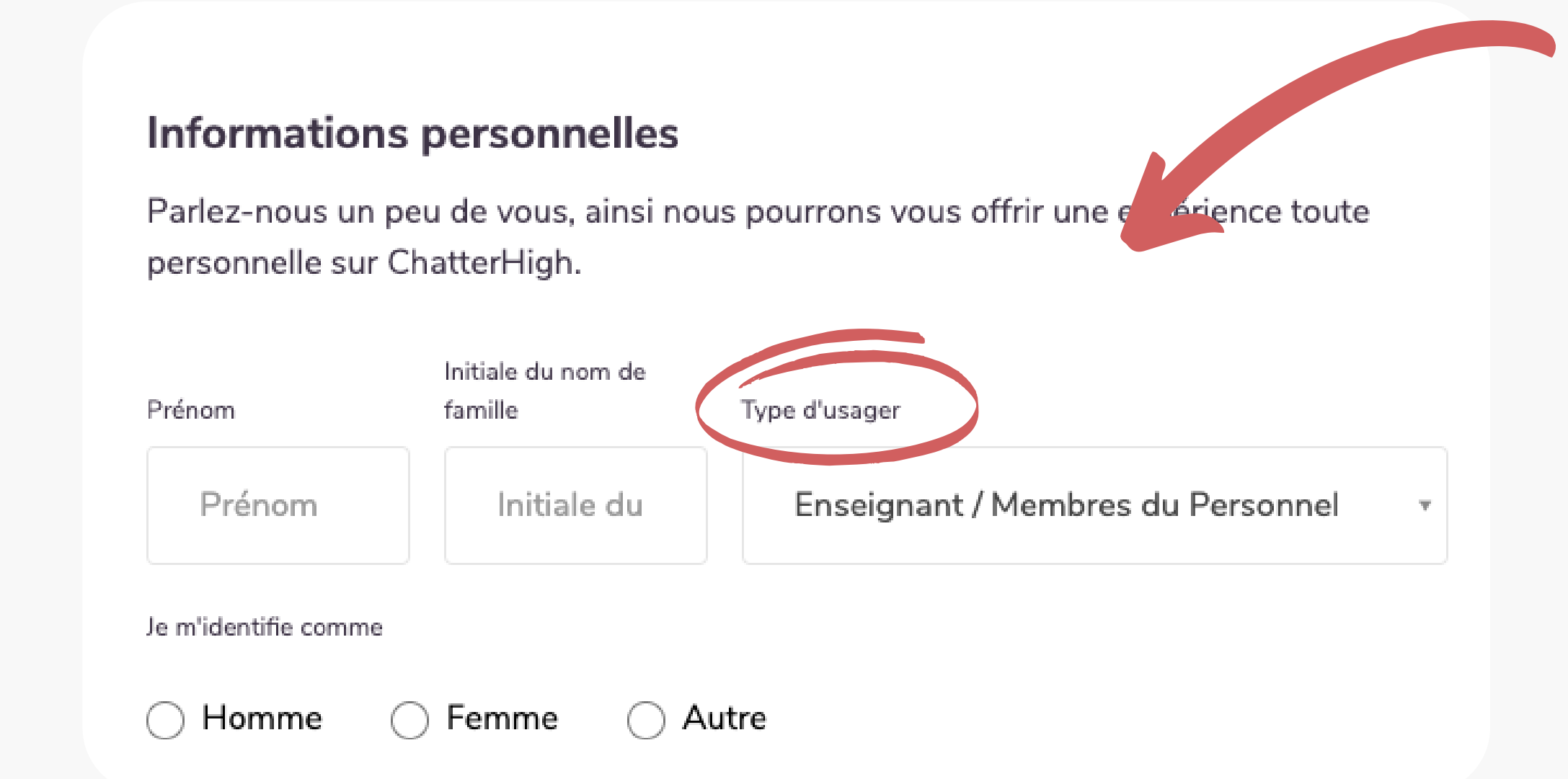

### **Souvenez-vous de changer votre type d'usager vers "Enseignant / Membres du Personnel"**

## **Remplissez vos détails**

**Sélectionnez les informations qui s'appliquent à votre cours. Vous pouvez recevoir des rapports hebdomadaires les jeudis qui contient les prochains tirages au sort et votre montant de points. Les élèves doivent sélectionner les mêmes détails quand ils créent leur compte.**

**Veuillez sélectionner l'option pour**

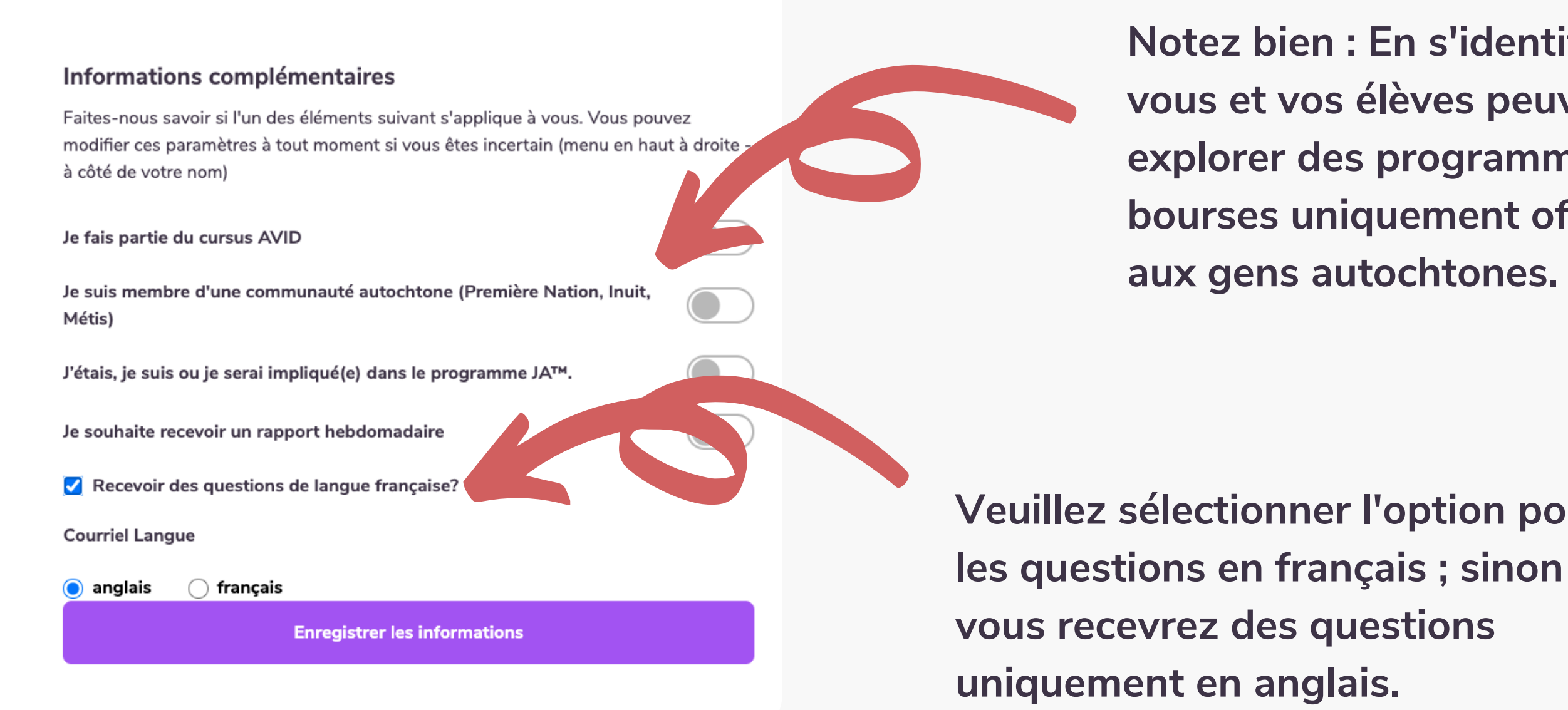

**Notez bien : En s'identifiant ici, vous et vos élèves peuvent explorer des programmes et bourses uniquement offerts aux gens autochtones.**

## Vérifiez votre compte

Regardez votre boîte de réception courriel et cliquez sur le long lien pour vérifier votre compte. Si vous ne recevez pas de courriel **(regardez vos pourriels !) renvoyez le courriel de vérification.**

**Encore pas de courriel ? Contactez-nous à info@chatterhigh.com et nous allons vérifi e r** votre compte manuellement.

**Note : Vous pouvez sauter cette dernière** étape si vous vous inscrivez avec Google.

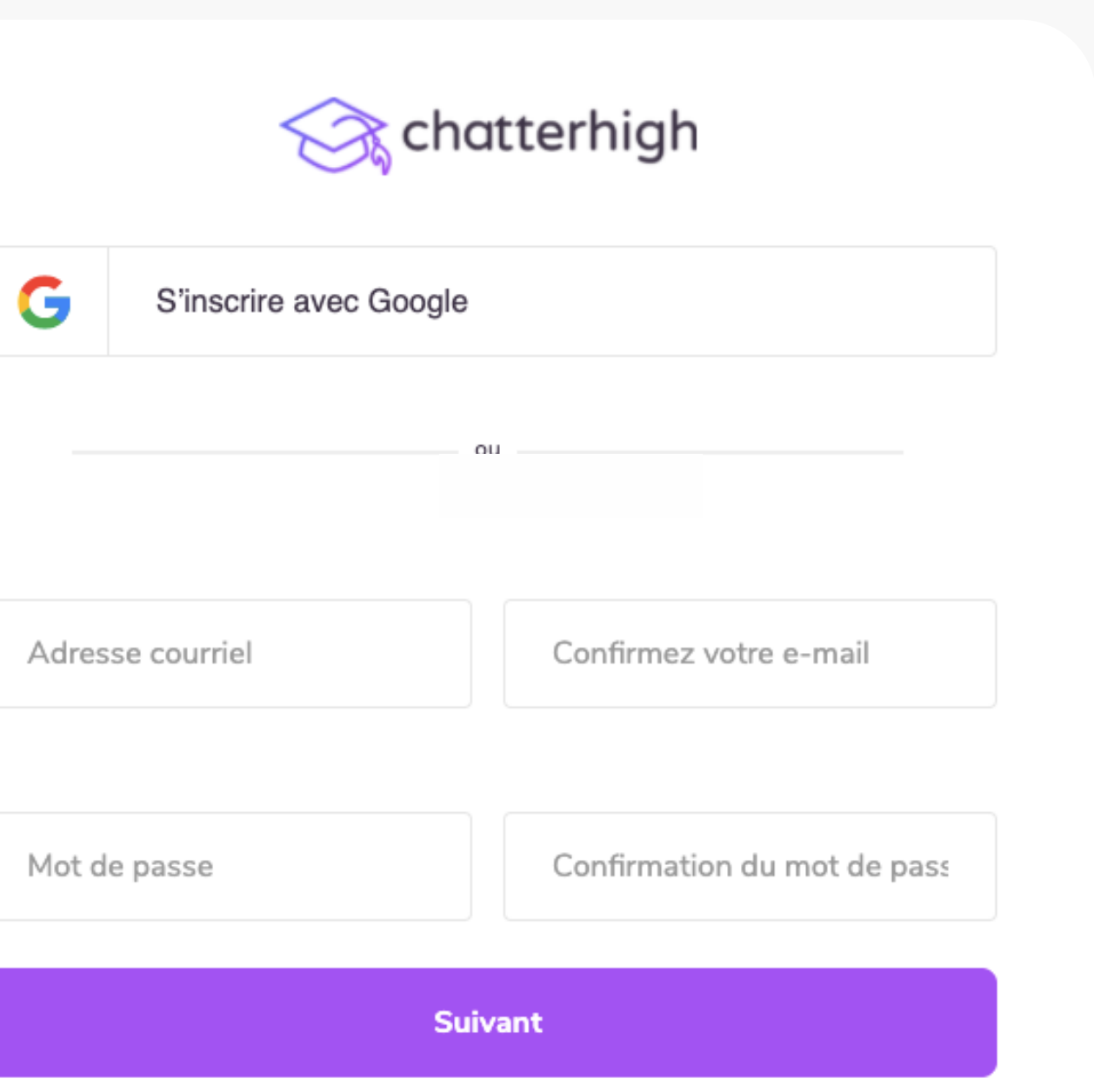

6

# **Étape 2 : Créer un cours**

**Choisissez un nom pour votre cours que vos élèves reconnaîtront. Ensuite, sélectionnez un niveau scolaire. Ne faites pas de soucis ; un cours peut avoir un mélange de niveaux.**

### Votre compte est bien créé!

Afin de commencer, créez une classe. Accédez à vos classes en cliquant sur le menu en haut à droite.

Créer une classe

### Informations sur la classe

Une fois que vous aurez enregistré votre classe, vous pourrez y ajouter des élèves, créer des défis et surtout suivre leur progrès à travers leurs activités de compte.

Nom

PPO Sainte-Benoît

Remarques

**Sauvegarder cette classe** 

7

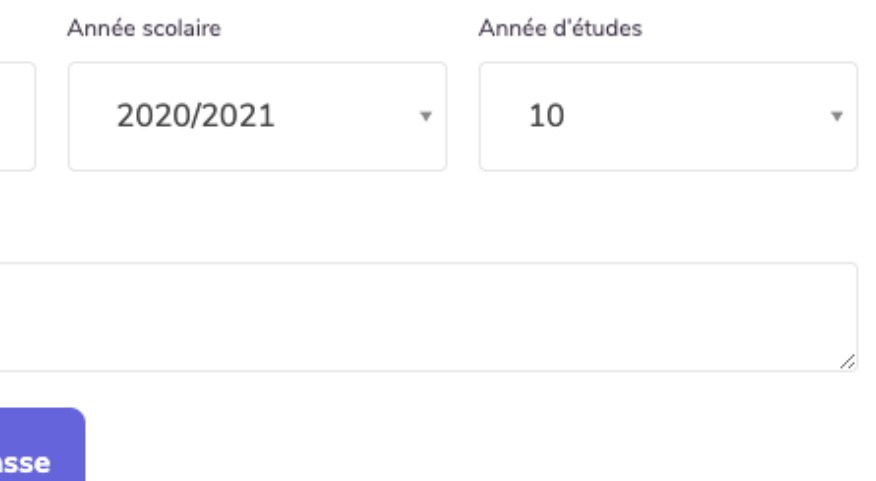

## **Surveillez tous vos cours, et créez de nouvelles classes à tout moment en cliquant sur "Cours" dans le menu du haut**

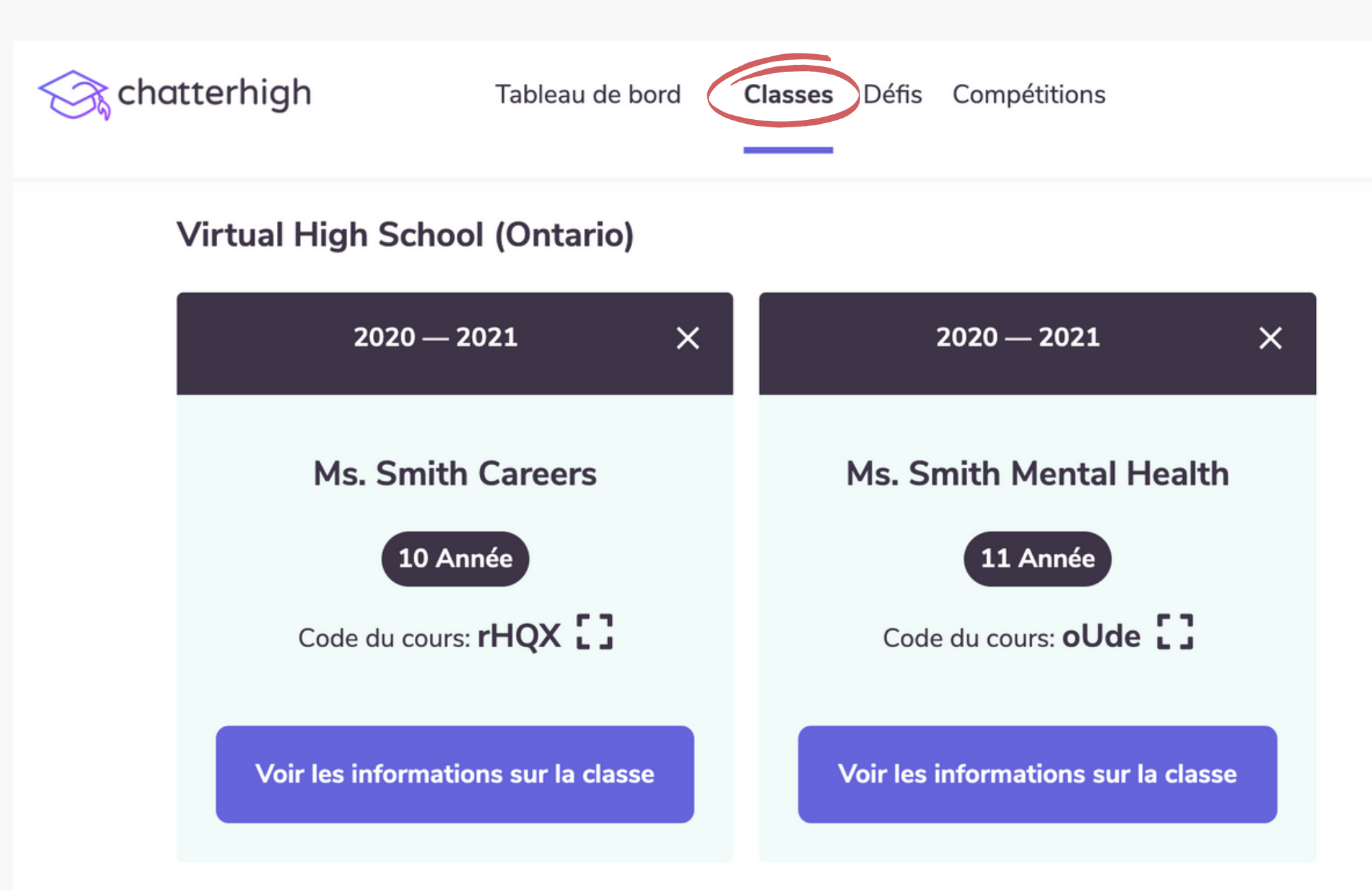

**Dans vos cours, vous pouvez attribuer du contenu et suivre les progrès de votre élève.**

**Les élèves peuvent désormais rejoindre votre classe lorsqu'ils se connectent.**

### **Ici, vous pouvez cliquer pour afficher les descriptions des cours et attribuer le contenu sélectionné à vos étudiants !**

guotidien de ChatterHigh

### cription

uiz quotidien est une activité de découverte de soi ent plus personnalisée au fil du temps. Les étudian postsecondaires pour élargir leurs connaissances sur c

Money Management After High School | Gestion de l'a

# **Une fois votre classe créée, rendez-vous dans l'onglet "Devoirs" pour voir le contenu disponible**

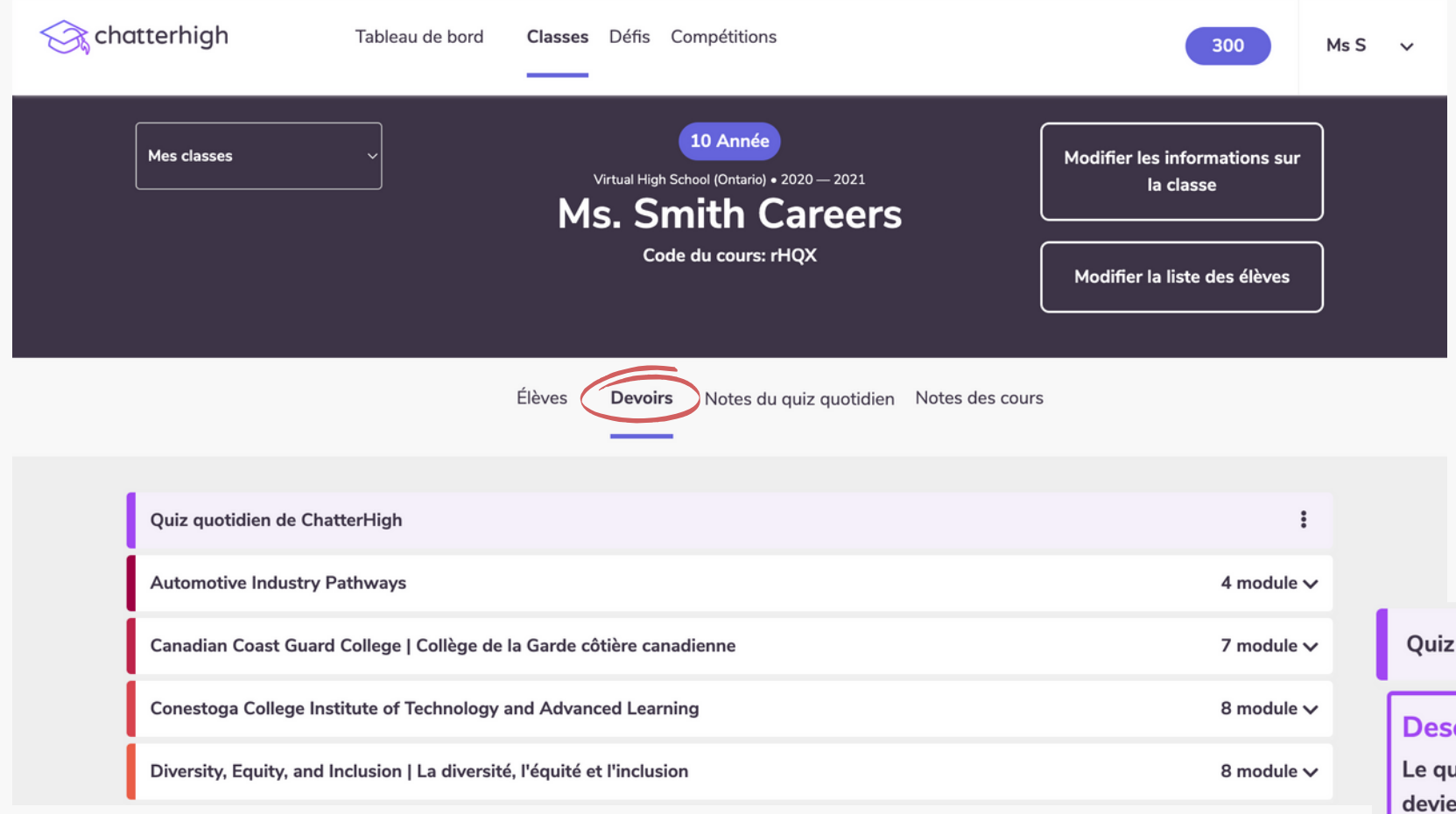

9

**Gérer son argent après le secondaire**

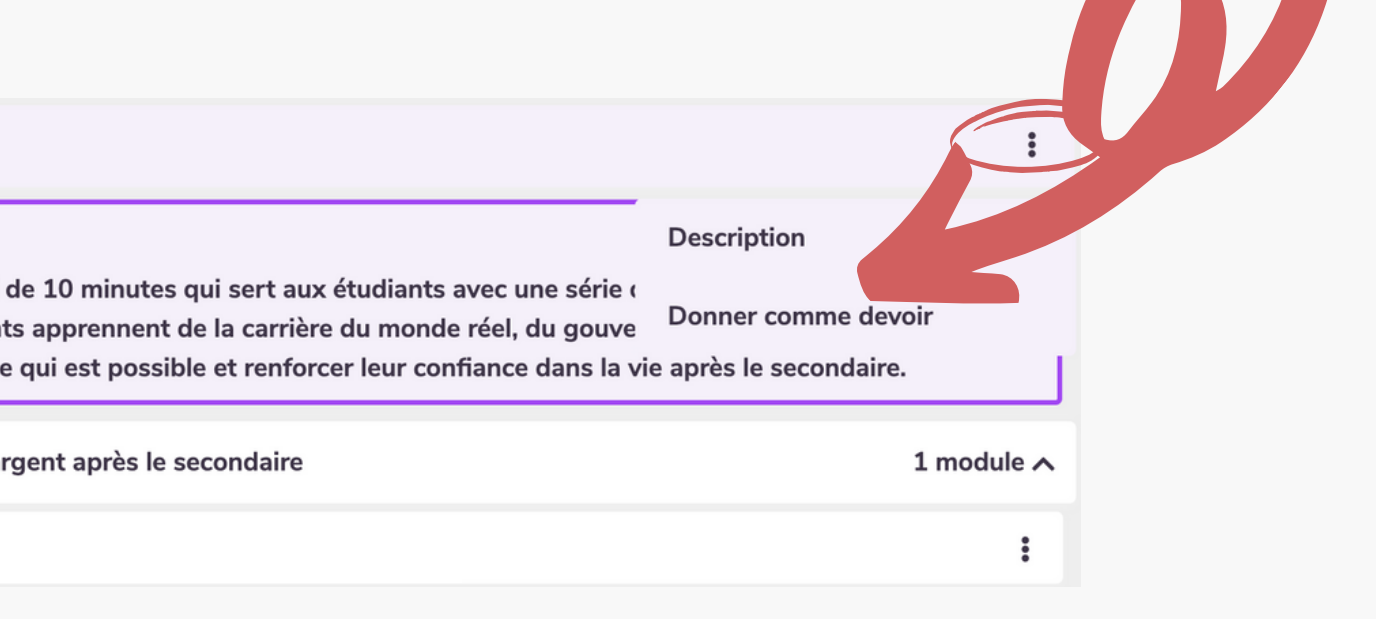

## **Activités ChatterHigh**

**Il y a deux activités : Quizz Quotidien et Modules. Quelle que soit l'activité que vous choisissez pour vos cours, vous recevrez une série de questions et les liens de recherche correspondants pour vous aider à trouver les réponses. Cliquez sur "Rechercher" et explorez !** )ttawa

nes et cours

envenue

ifiez pour 2021! >

Futurs étudiants

### **Question 7**

L'Université d'Ottawa a la plus importante Faculté de droit au Canada et offre une foule d'avantages uni au cœur de la capitale nationale. Lequel des énoncés suivants est un avantage d'étudier ce domaine dar

Indice: Utilisez le bouton Recherche pour trouver la réponse.

- ◯ Être à proximité de la cour suprême du Canada.
- ◯ L'accès facile à un grand nombre de stages juridiques dans le centre-ville d'Ottawa.
- L'occasion de se rapprocher de la nature.
- ◯ Toutes ces réponses

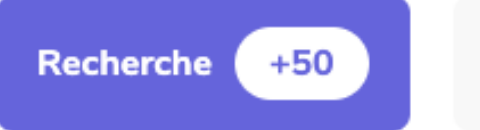

Soumettre

.a question ne fonctionne pas? Cliquez ici pour le signaler

**Astuce : si le lien est brisé ou ne correspond plus à la question, cliquez ici pour le signaler. Nous vous donnons 50 points pour signaler un lien brisé.**

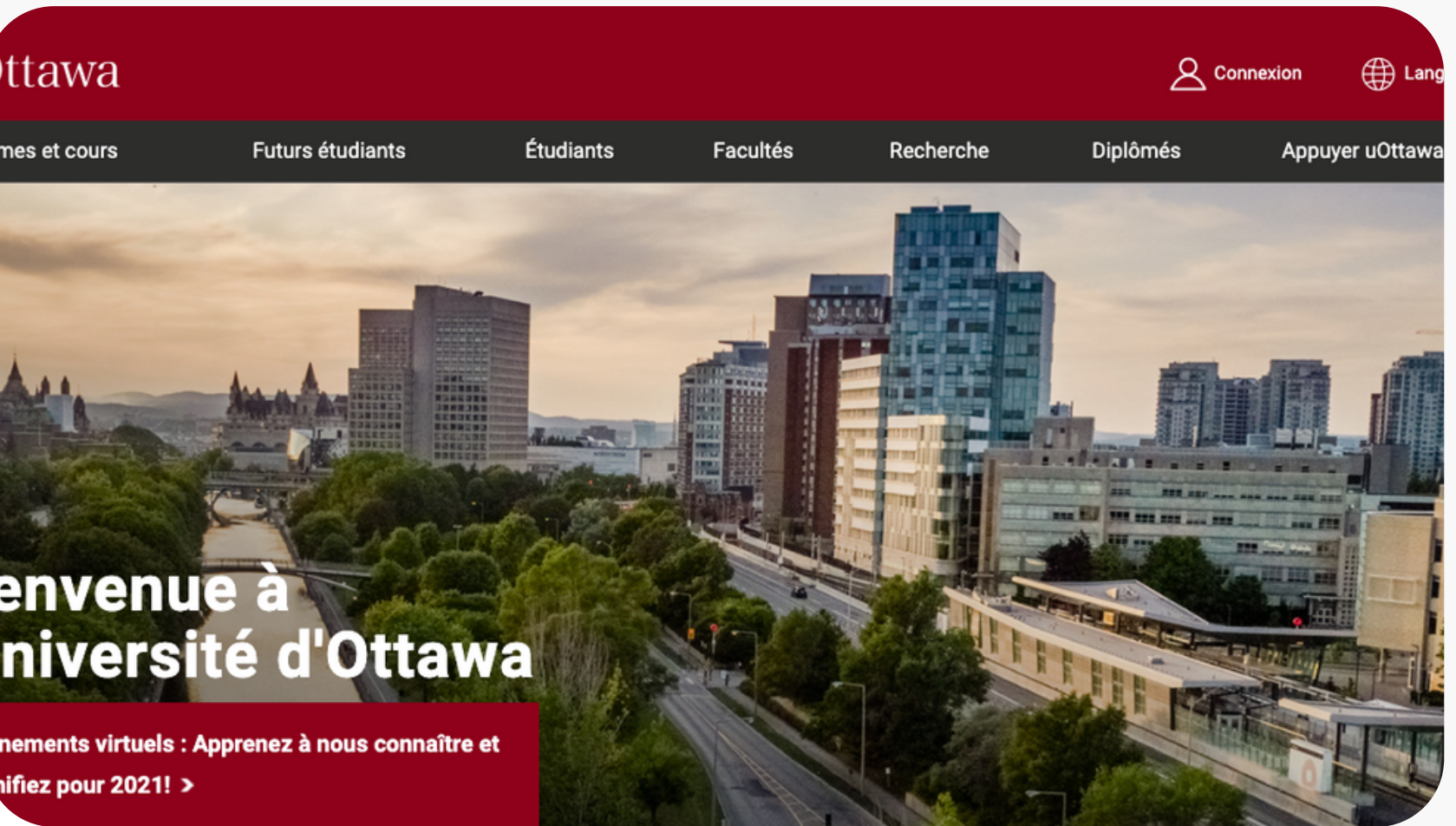

<sup>11</sup> **Activités ChatterHigh : Quiz Quotidien**

**Les élèves répondent à 10 questions par jour pour les sensibiliser aux différents cheminements de carrière. Les étudiants reçoivent des enquêtes d'intérêt tout au long de leur parcours ChatterHigh pour commencer à exprimer leurs intérêts de carrière. Plus ils questionnent, plus cette activité se personnalise au fil du temps.**

- **Connectez-vous à ChatterHigh 1. pour le quiz quotidien.**
- **Répondez aux questions en 2. faisant des recherches via le lien fourni.**
- **Gagnez des points et gagnez des 3. prix ou faites un don à une association caritative.**
- **Créez votre profil d'intérêt et 4.débloquez des rapports.**

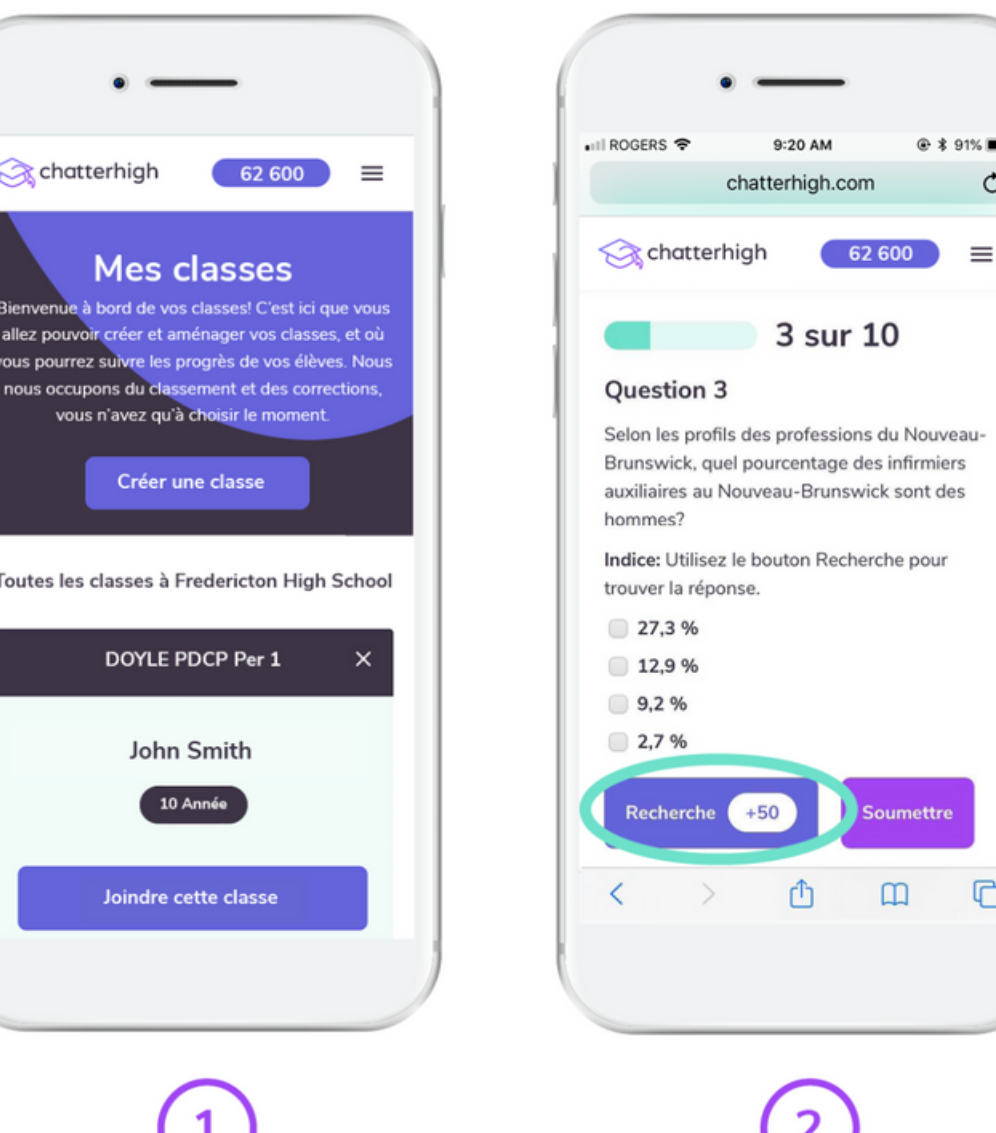

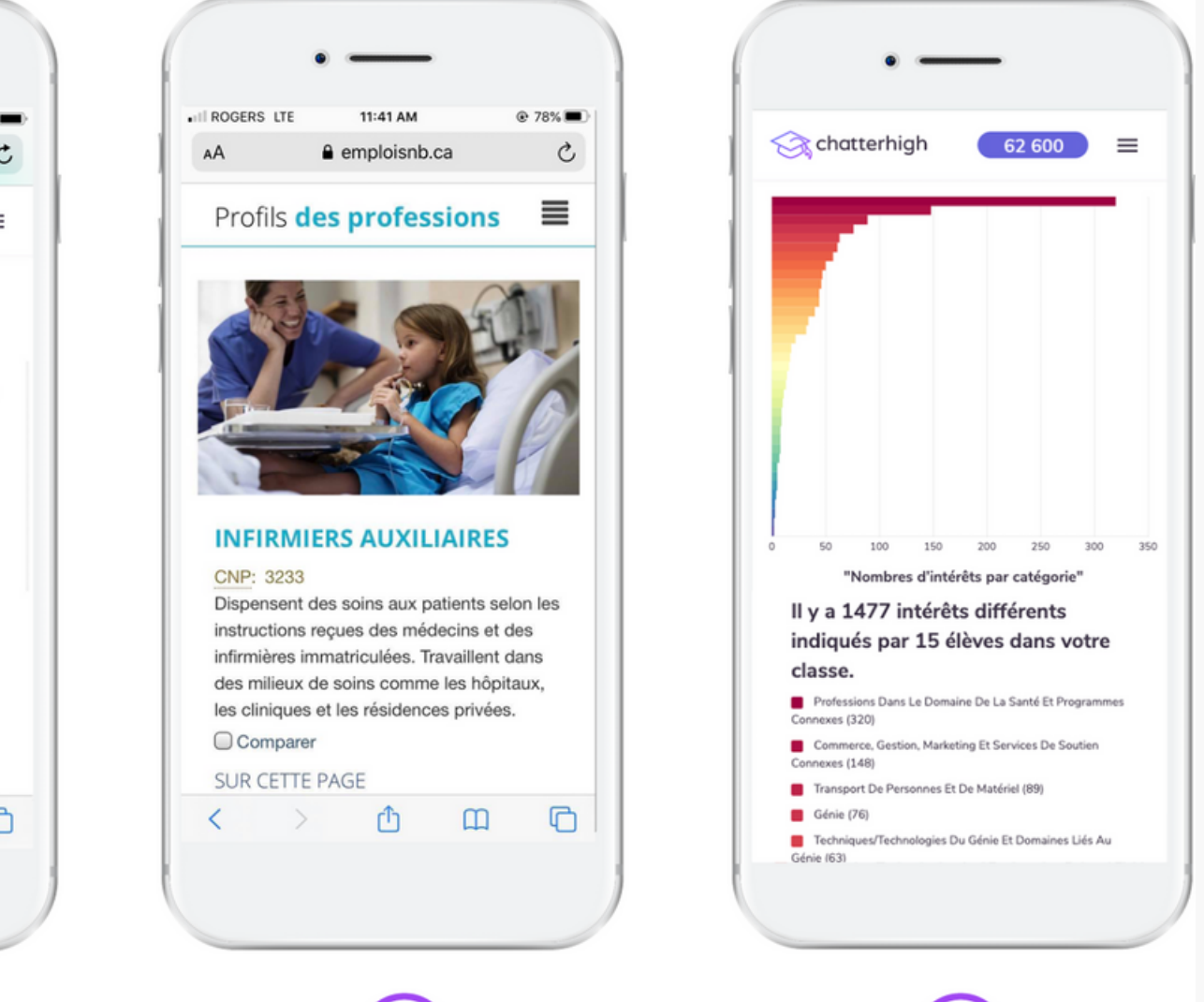

## **Activités ChatterHigh : Modules de Pleine Conscience**

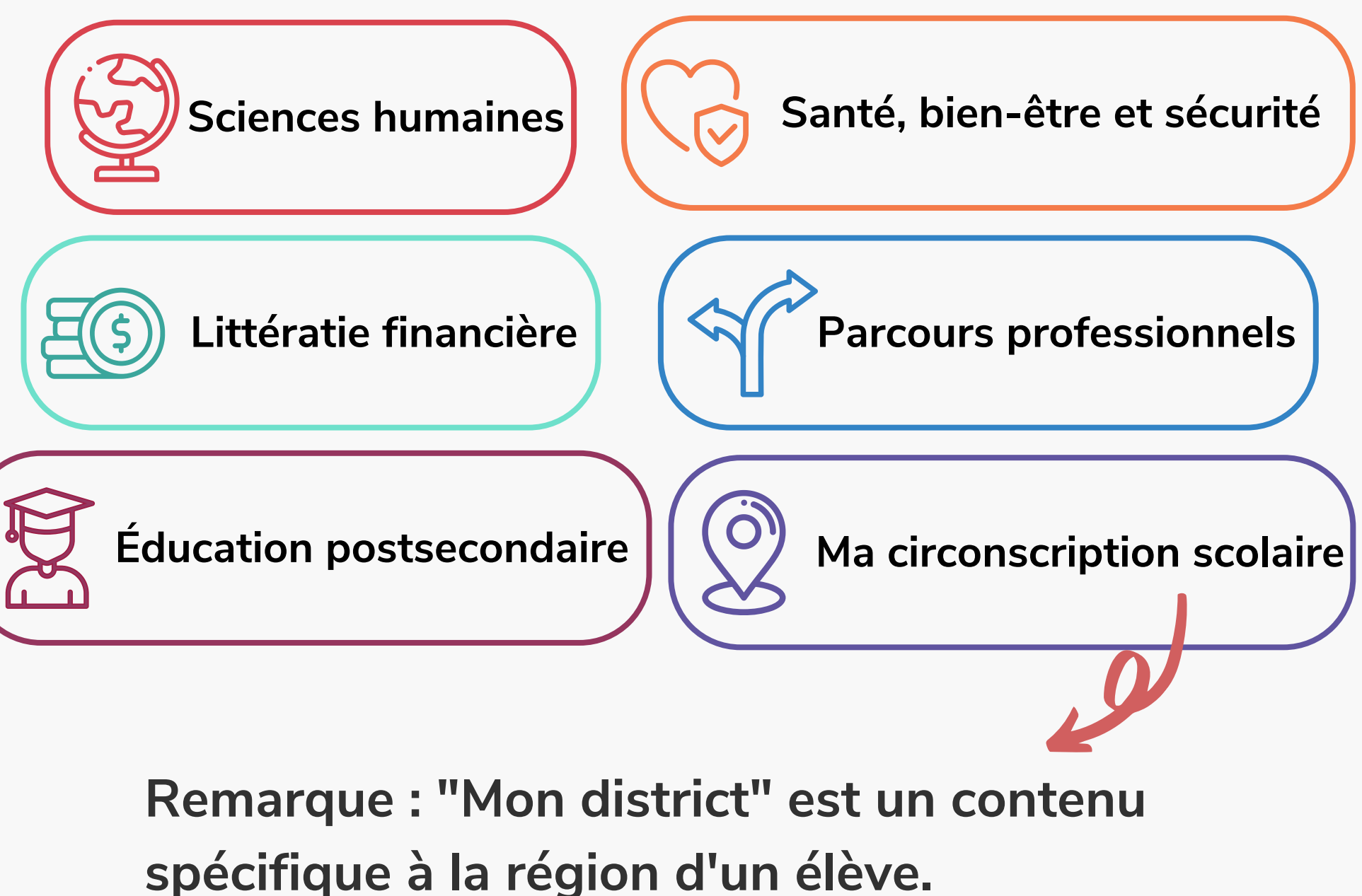

**Les modules sont des cours de compétences de vie spécifiques à un sujet que les étudiants peuvent suivre à leur propre rythme. Tous les étudiants ont accès aux catégories suivantes. Visitez notre page de [ressources](https://resources.chatterhigh.com/fr/ressources-questions-t%C3%A9l%C3%A9chargeables) pour un regard plus détaillé de certains de nos modules disponibles !**

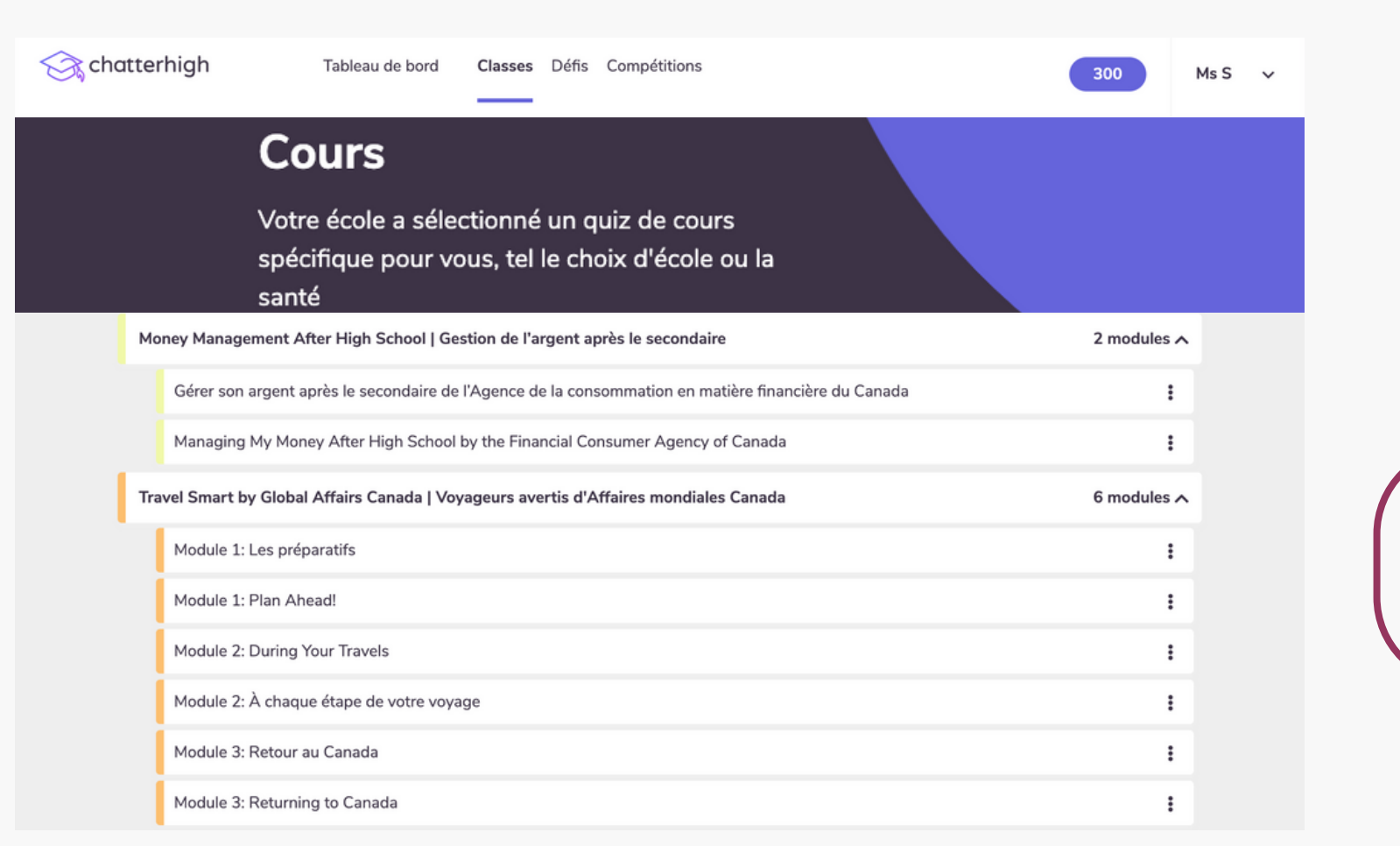

### **Modules de Pleine Conscience- Bureau de Guidage Digital**

**Les collèges et universités à travers le Canada offrent maintenant des modules dédiés sur ChatterHigh pour guider vos étudiants à travers des informations sur les admissions, les programmes, l'aide financière, les services aux étudiants, la coopération, et plus encore. Tous les modules disponibles apparaîtront sur votre page Modules.**

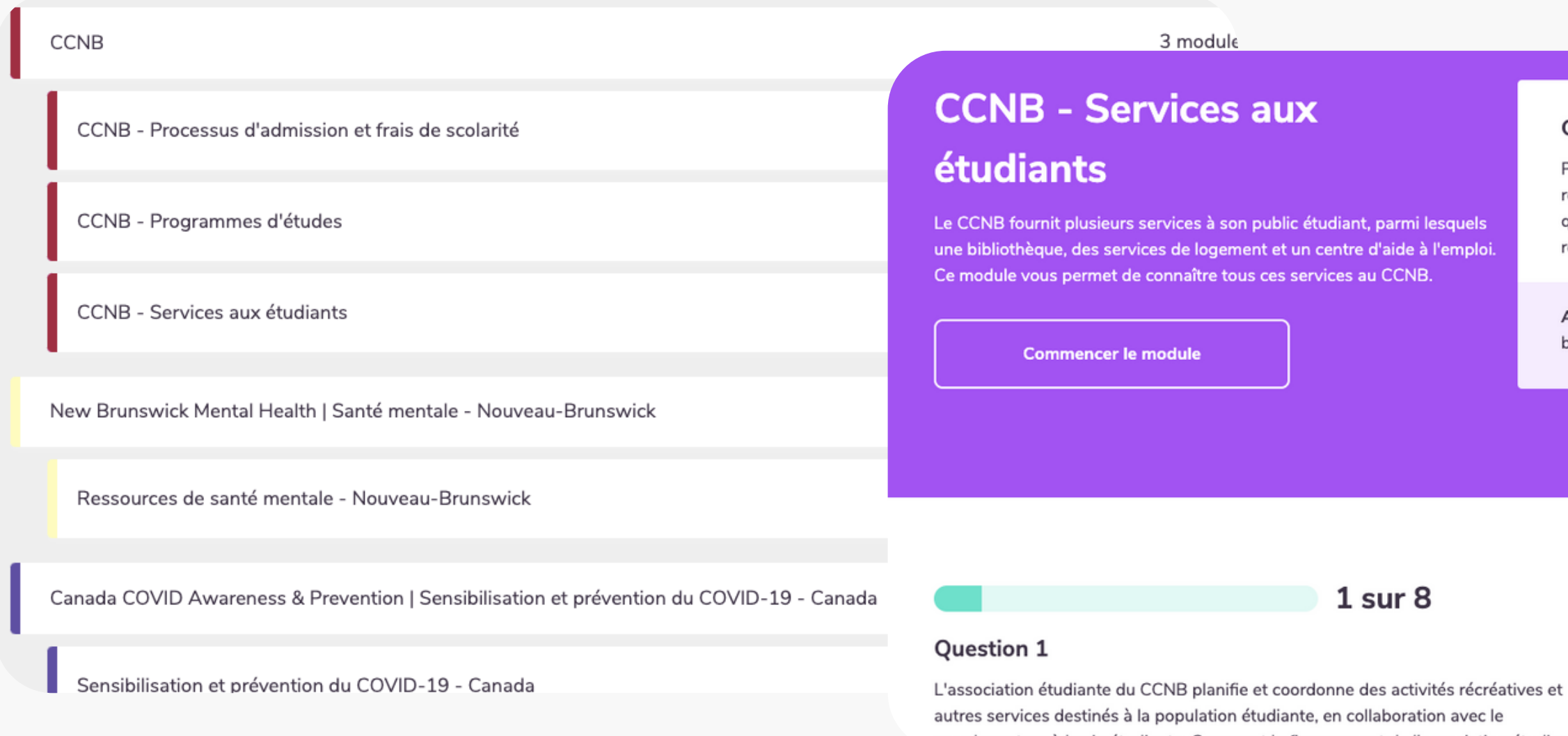

### **Comment fonctionnent les points?**

Pour obtenir des points, c'est simple. Cliquez sur le bouton recherche, et gagnez automatiquement 50 points par question et 50 points supplémentaires en donnant la bonne réponse.

Astuce : Trouvez la réponse plus rapidement en utilisant le bouton recherche.

coordonnateur à la vie étudiante. Comment le financement de l'association étudiante

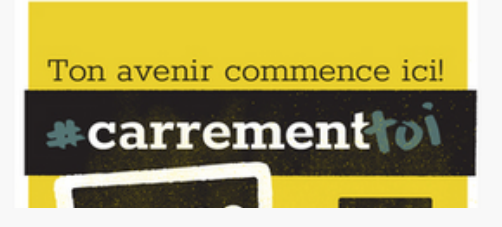

### **Comment ça Marche : Attribuer le Quiz Quotidien et les Modules**

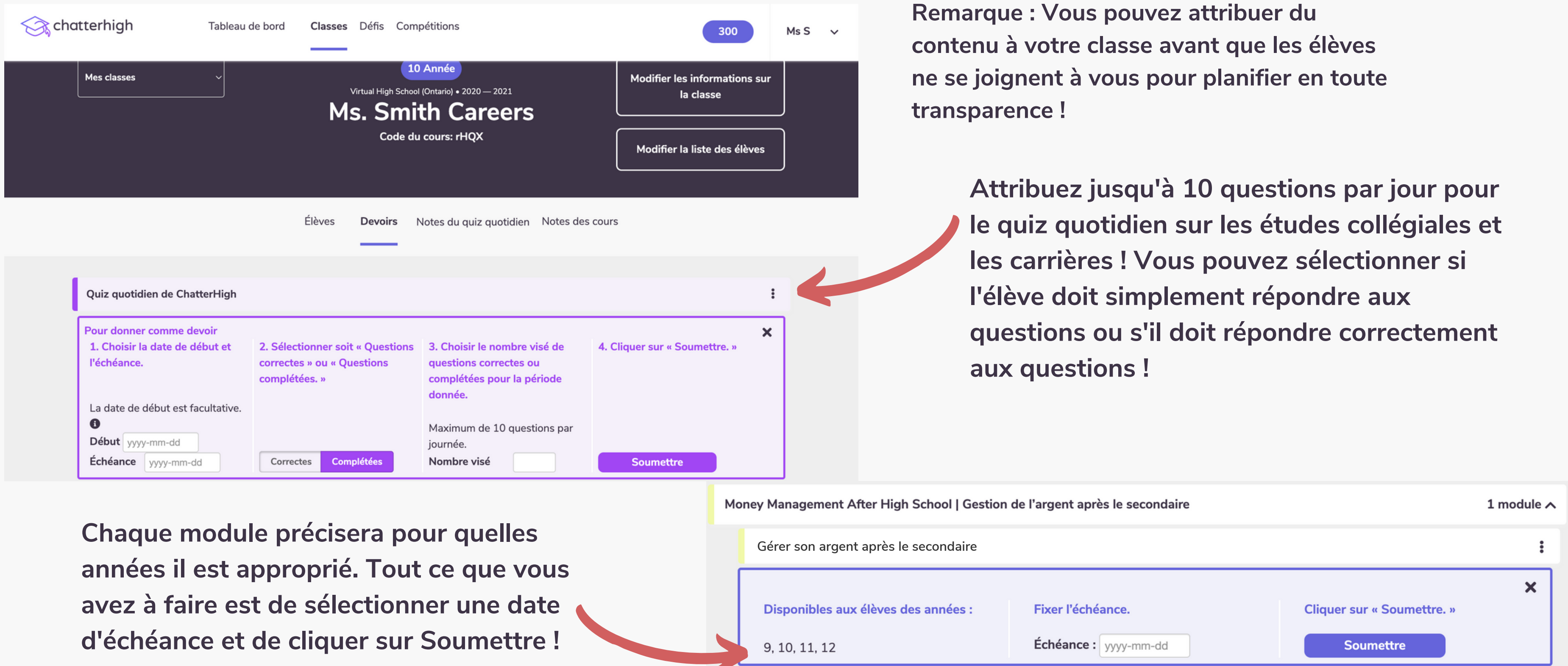

### 14

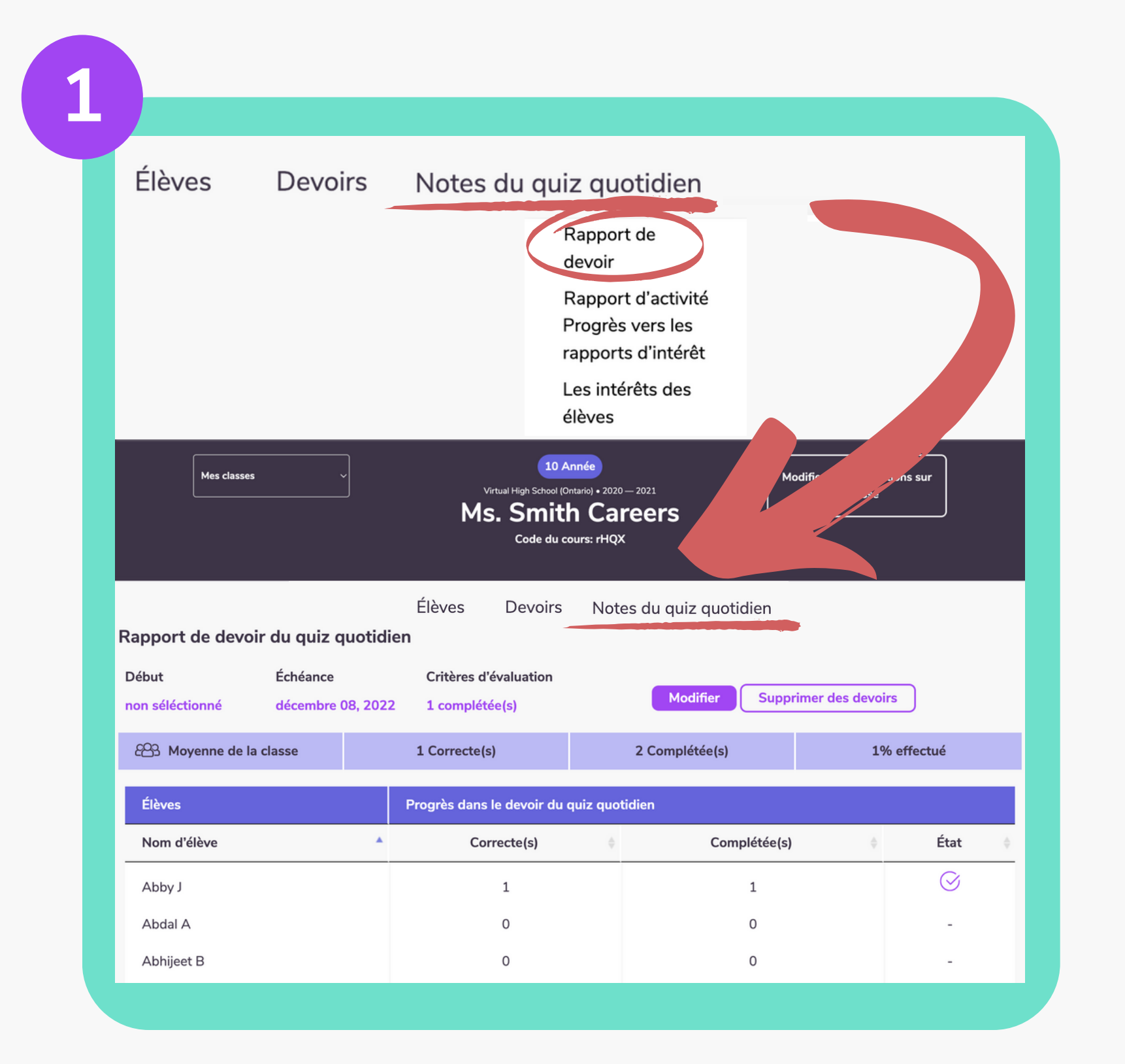

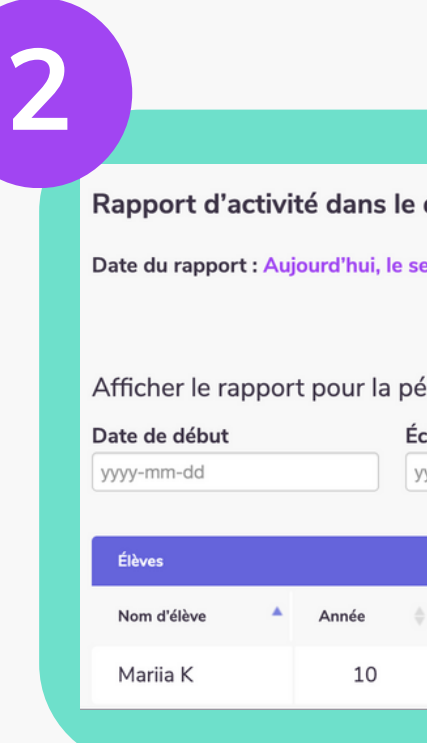

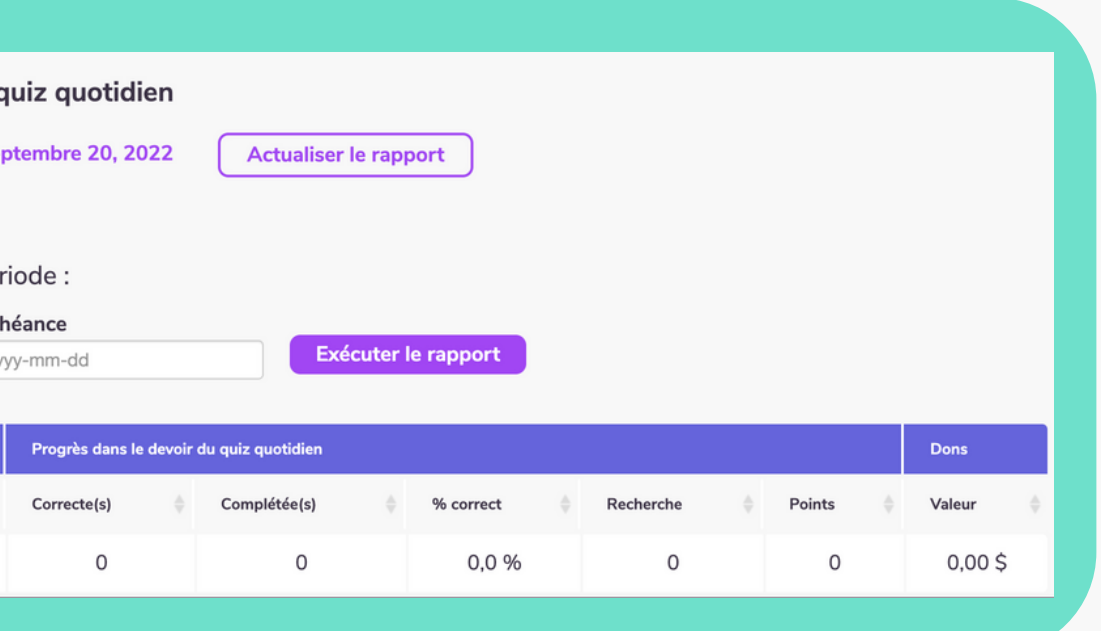

**Le rapport de devoir vous offre la possibilité de vérifier 1. l'état des devoirs que vous avez donnés à votre classe. Le rapport d'activité vous permet d'afficher un résumé 2. daté des progrès de vos élèves dans une variété de catégories, de leurs progrès quotidiens au quiz aux dons qu'ils ont faits.**

### **Centres d'Intérêt et Rapports : Devoirs + Rapports d'Activité** 15

**A travers cet onglet vous avez accès à plusieurs rapports :**

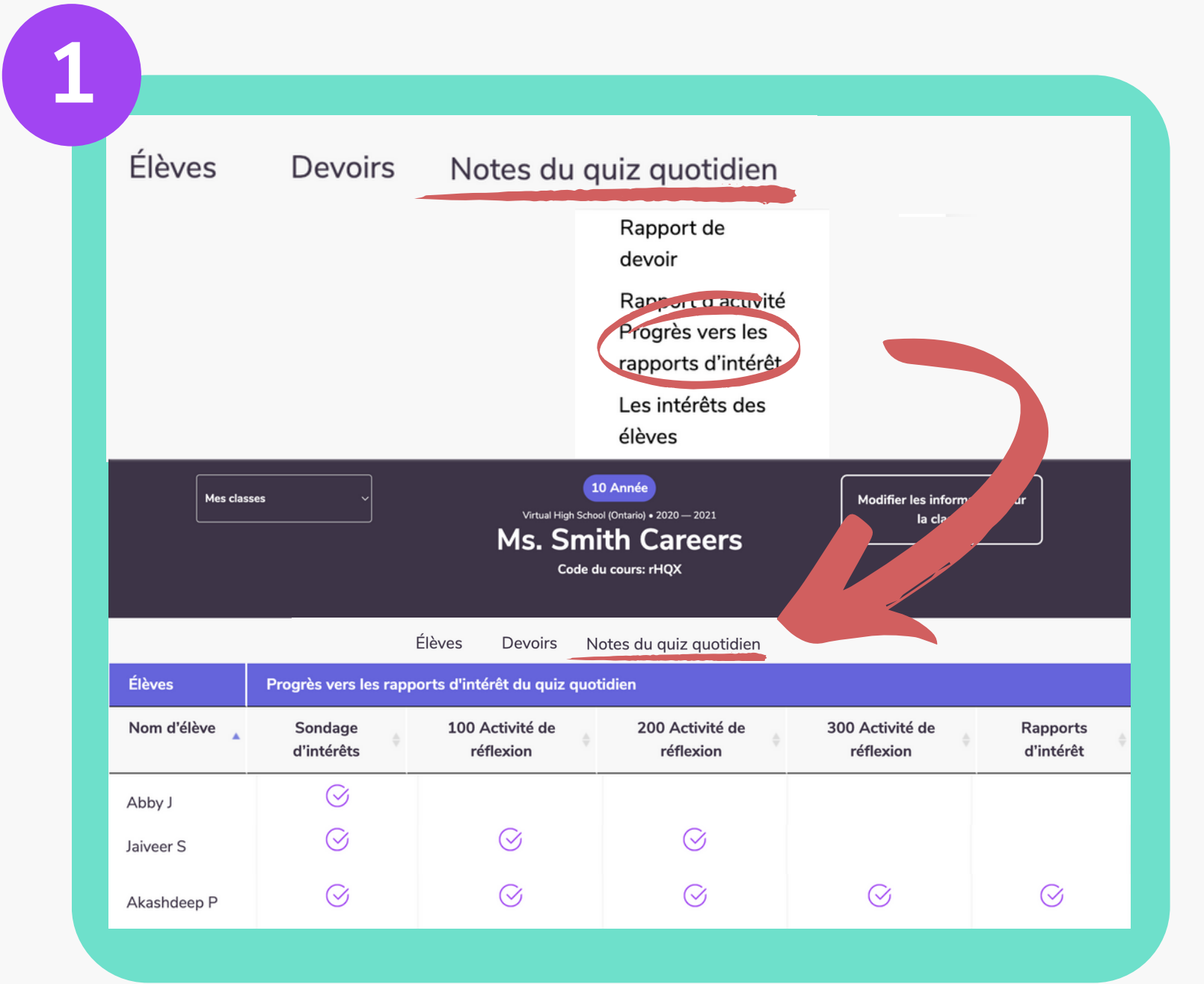

**2**

## **Intérêts et Rapports : Progression du Rapport d'Intérêt + Intérêts de Classe**

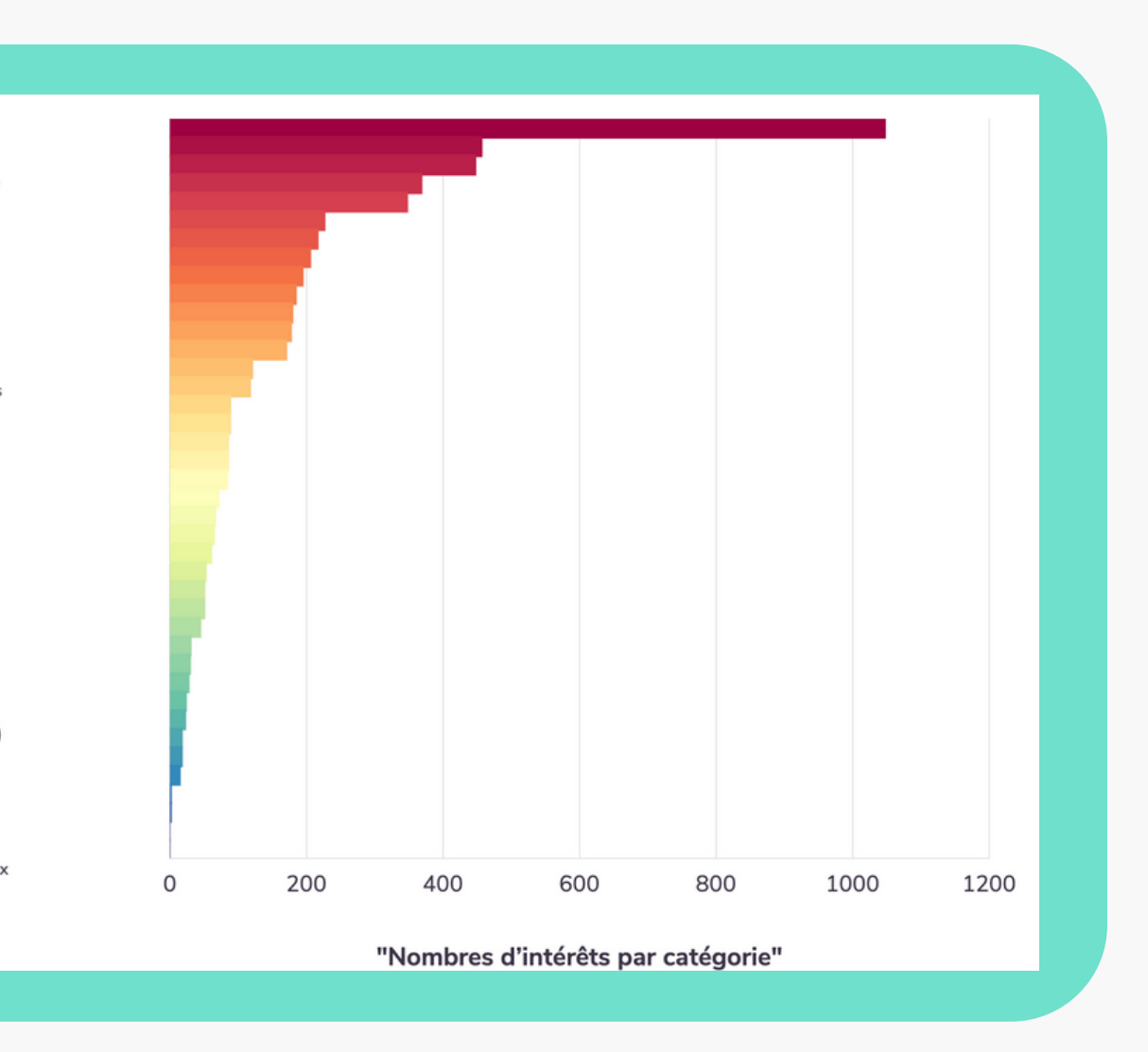

**La progression du rapport d'intérêt vous offre la 1. possibilité de vérifier les progrès de l'enquête d'autoréflexion de votre élève. L'onglet Intérêts de classe vous permet de visualiser une 2.analyse graphique des intérêts de carrière notés de votre classe.**

Il y a 6089 intérêts différents indiqués par 252 élèves dans votre classe.

Commerce, Gestion, Marketing Et Services De Soutien Connexes (1049) Génie (458) Professions Dans Le Domaine De La Santé Et Programmes Connexes (449) Arts Visuels Et Arts D'interprétation (370) Sciences Biologiques Et Biomédicales (349) Sciences Physiques (228) Techniques/Technologies Du Génie Et Domaines Liés Au Génie (218) Transport De Personnes Et De Matériel (207) Sciences Sociales (196) Services Personnels Et Culinaires (186) Technologue Et Technicien, Mécanique Et Réparation (181)  $\Box$  Éducation (179) Informatique, Sciences De L'information Et Services De Soutien Connexes (172) Administration Publique Et Professions En Services Sociaux  $(122)$ Sécurité Nationale, L'application Des Lois, Lutte Anti Incendie, Et Services De Protection Associés (119)

## **Compétitions - Visitez notre page [Compétition](https://resources.chatterhigh.com/fr/concours)!**

**Vous et votre école êtes automatiquement inscrits à toutes les compétitions nationales et provinciales en utilisant le quiz quotidien ou les activités du module. Selon le concours, vous pouvez gagner des bourses, des cartes-cadeaux et des prix en argent et en technologie pour votre école, simplement en répondant à des questions.**

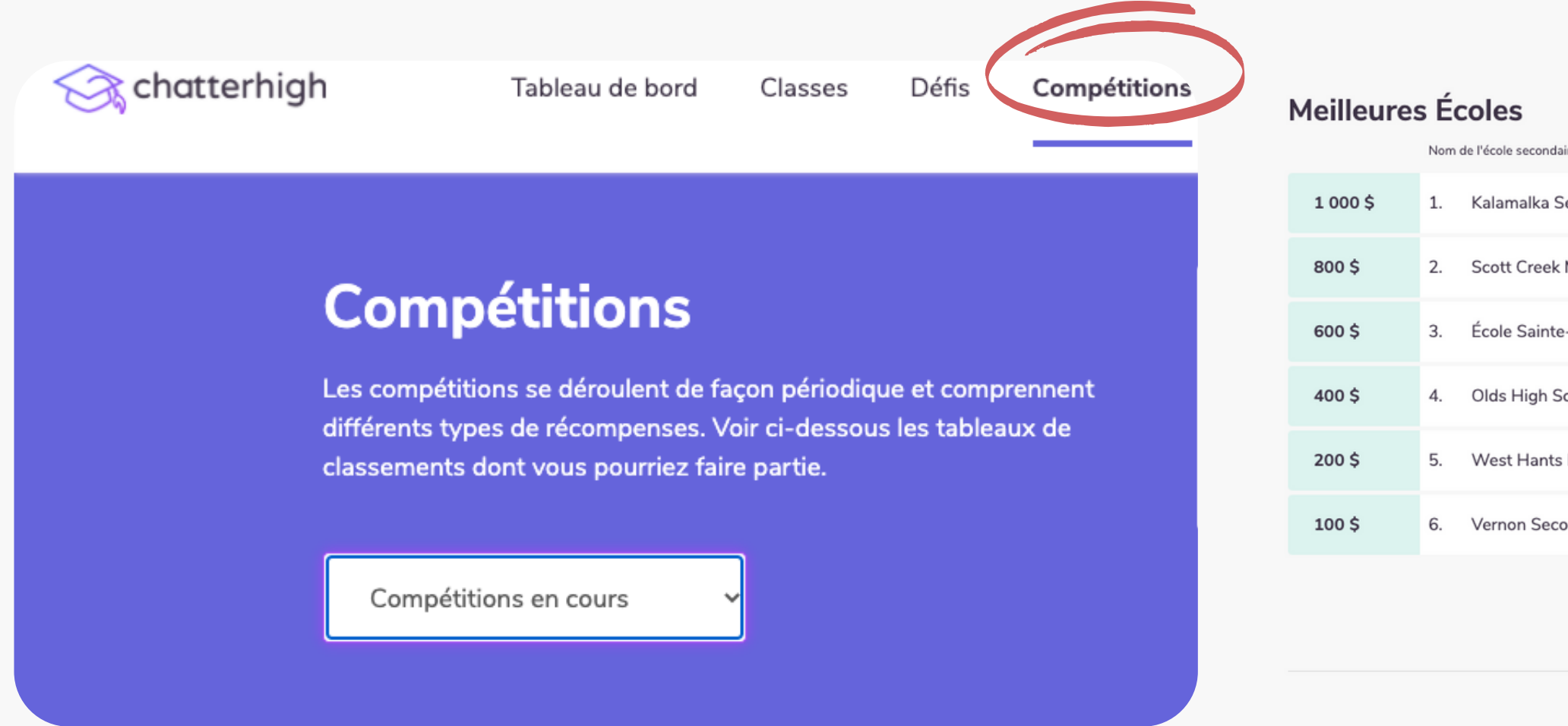

Conseil : Les points gagnés par les parents, les enseignants, les anciens élèves et les "amis de" comptent pour **les compétitions scolaires !**

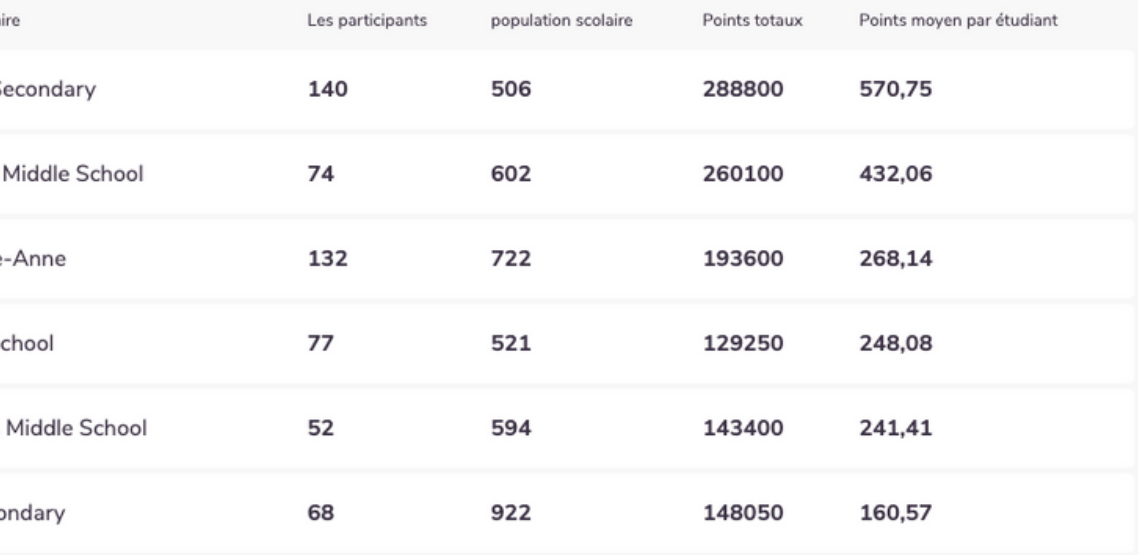

### **Défis**

**Motivez les élèves en défiant une autre classe de votre école ou d'une autre école à un défi de quiz quotidien ! Nous fournissons le classement que vous fournissez le prix**

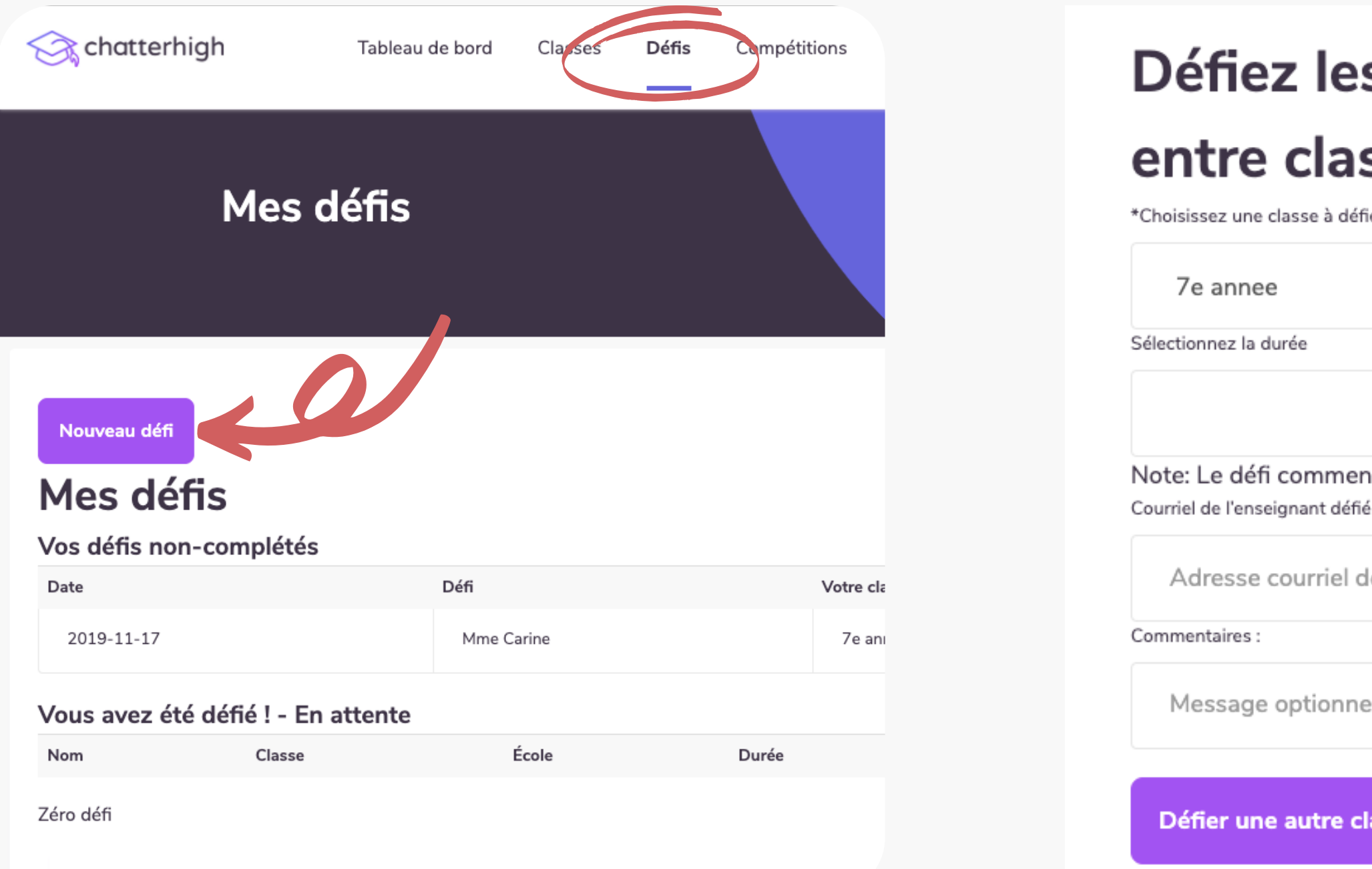

 $\checkmark$ 

 $\checkmark$ 

### s autres à une compétition sses

ier

ncera à minuit une fois qu`il aura été accepté.

le l'enseignant défié

el à envoyer à votre ami

asse

**Cliquez sur votre nom dans le coin supérieur droit pour accéder au quiz quotidien sur les carrières ou aux modules Pleine Conscience, qui sont répertoriés sur la page des cours.**

### 1. Gu'est-ce que c'est la santé mentale?

Bienvenue aux Modules de santé mentale et bien-être de ChatterHigh. Nous allons te poser une série de questions et tu vas chercher les réponses sur les sites web des principaux organismes canadiens pour la santé mentale. En répondant aux questions, tu vas gagner des points que tu peux utiliser pour entrer dans un tirage au sort ou pour faire un don à Food Banks Canada. Nous encourageons que tu gardes toutes les ressources à l'esprit et que tu continues ton exploration des ressources. Rappelle-toi que, si tu as besoin d'une conversation avec quelqu'un à

## **Enfin, en tant qu'enseignant, vous pouvez aussi faire des quiz et gagner des points !**

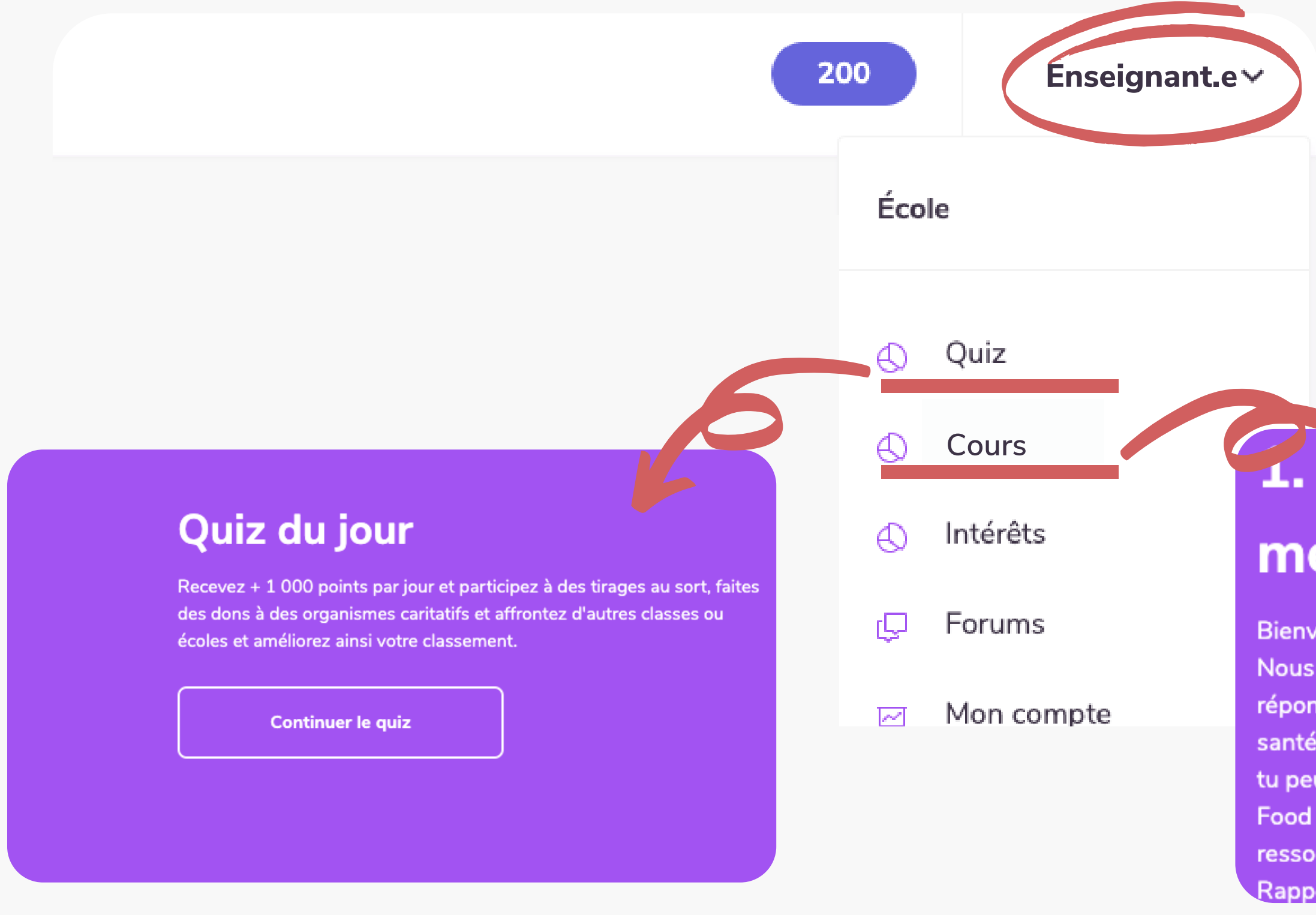

### **Utiliser vos points**

**Vous et vos élèves recevez 50 points pour les questions de recherche et 50 points pour les réponses correctes. Vos points comptent automatiquement pour les compétitions et vous pouvez également les utiliser pour faire un don à Banques alimentaires Canada ou pour participer à des tirages de cartes-cadeaux.**

**Cliquez sur votre total de points dans le coin supérieur droit pour donner vos points ou participer à un tirage.**

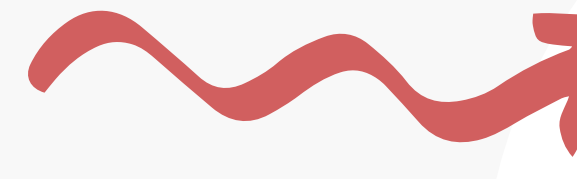

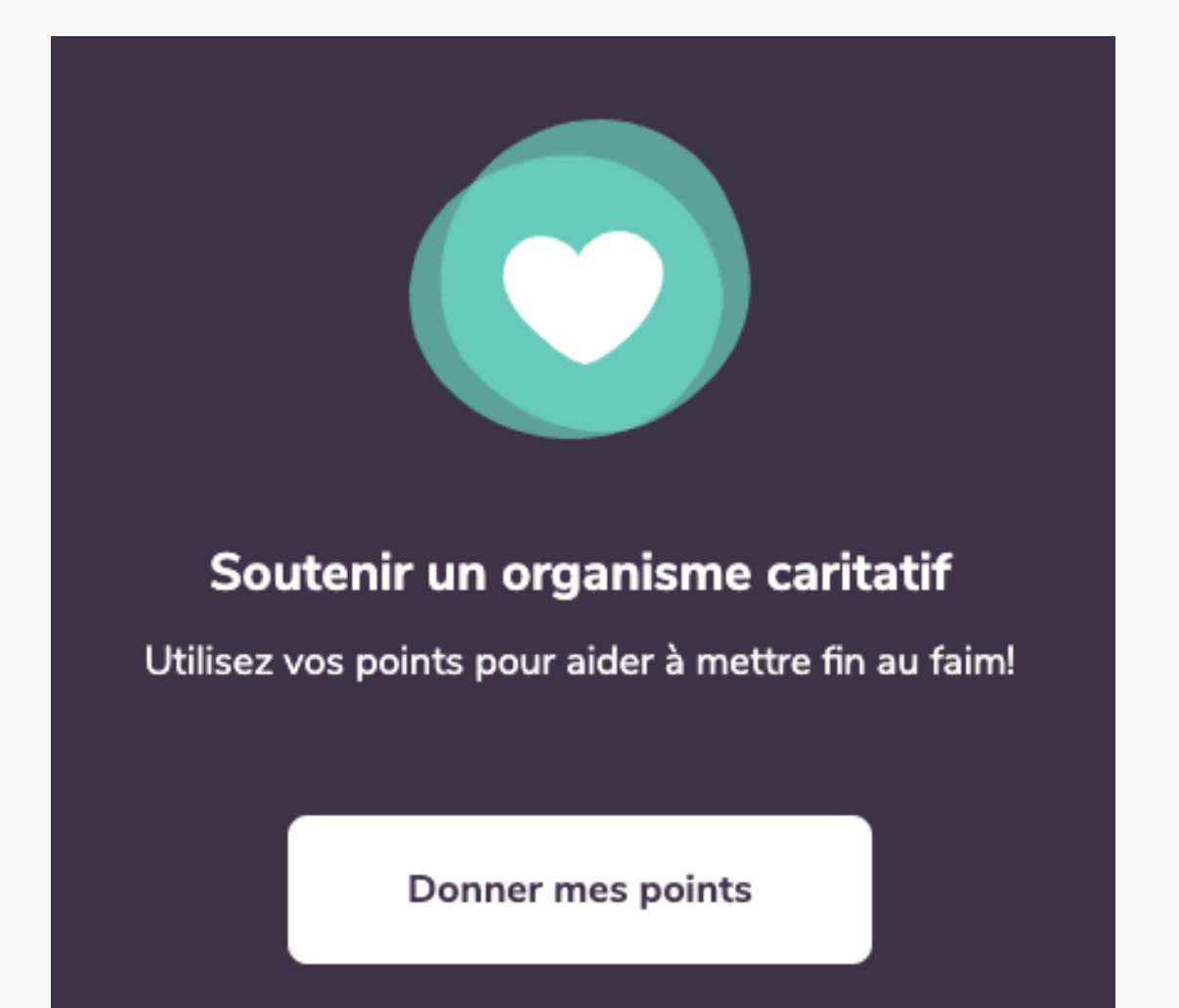

# 200

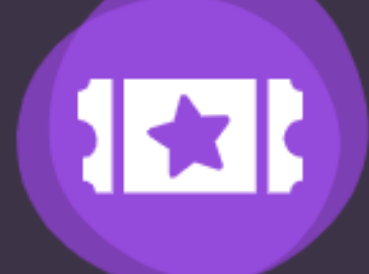

### Participer à un tirage au sort

Utilisez 1 000 points et courez la chance de gagner une carte cadeau!

Utiliser mes points

21

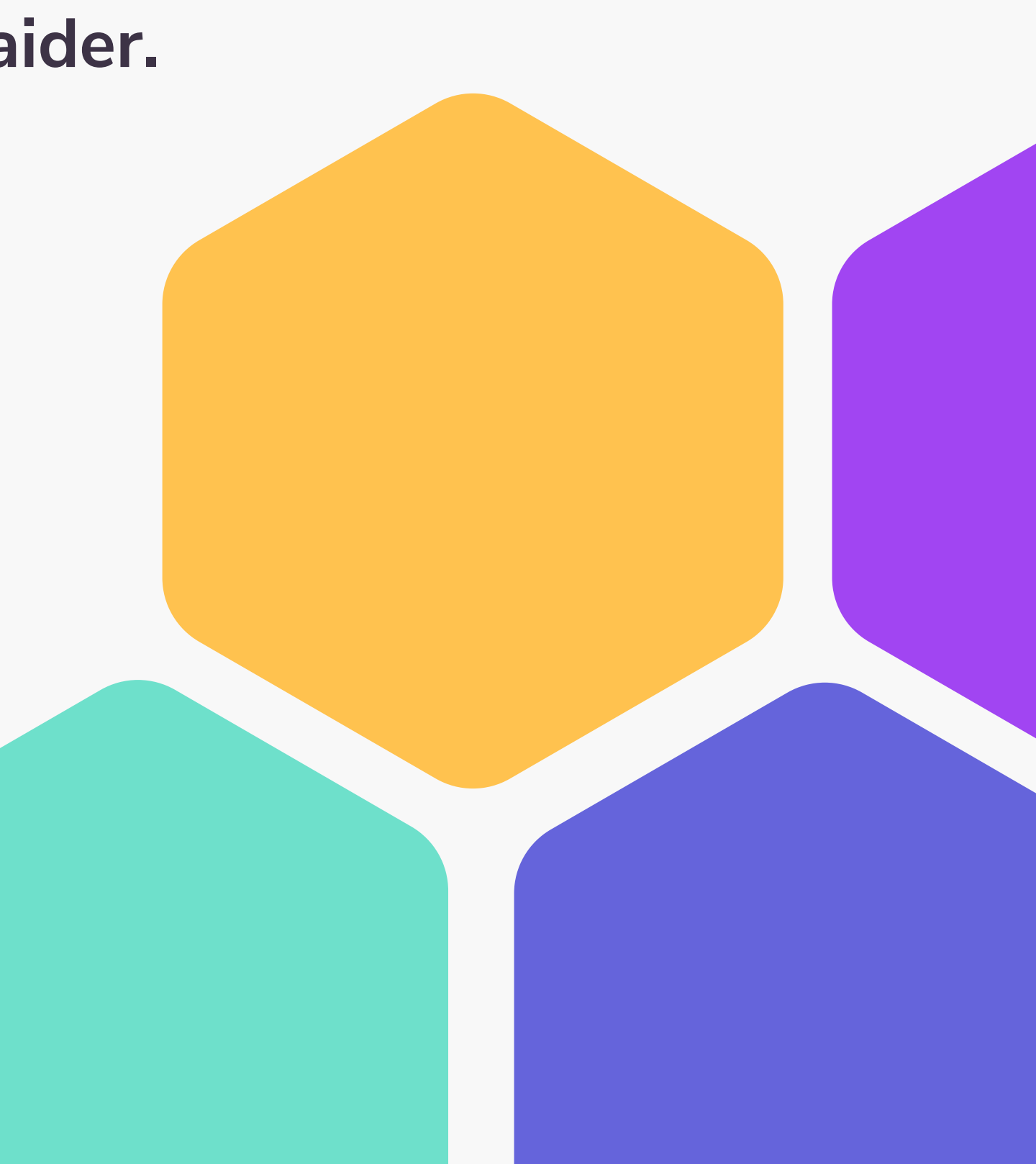

# **Soutien aux enseignants**

**Avoir des questions? Nous sommes là pour vous aider.**

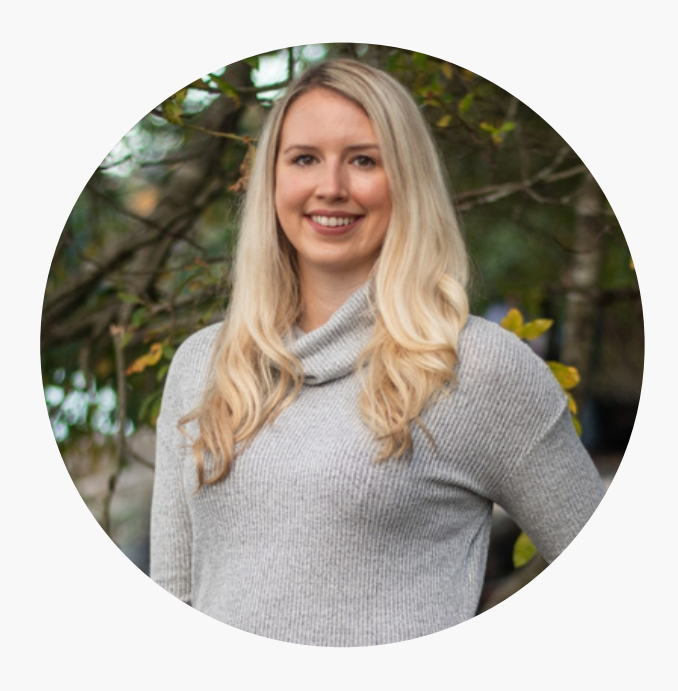

### **Taylor Irving Directrice des opérations**

taylor@chatterhigh.com

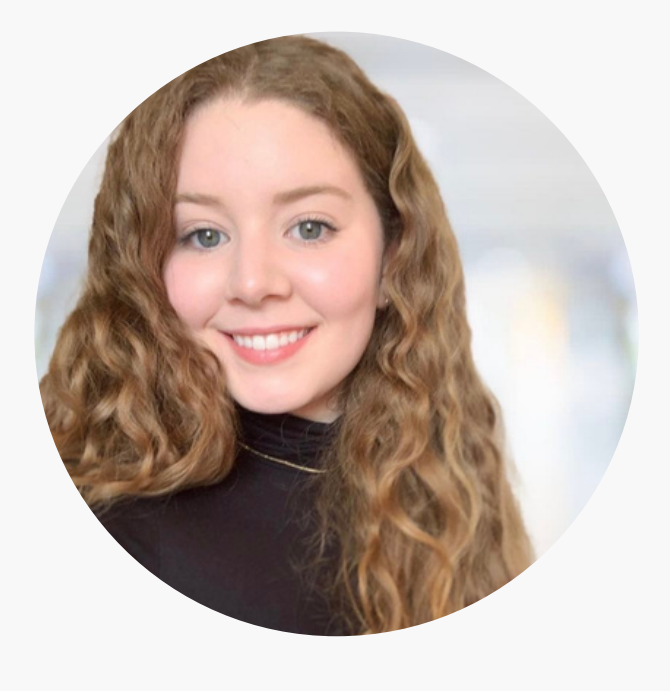

### **Zoé Robichaud**

**Coordinatrice du soutien scolaire bilingue** zoe@chatterhigh.com [Réservez](https://meetings.hubspot.com/zoe-robichaud) une réunion